Raissa Rachel Salustriano da Silva-Matos Luiz Alberto Melo de Sousa

Raimundo Cleidson Oliveira Evangelista

(Organizadores)

# CIÊNCIAS AGRÁRIAS:

### Conhecimento e difusão de tecnologias

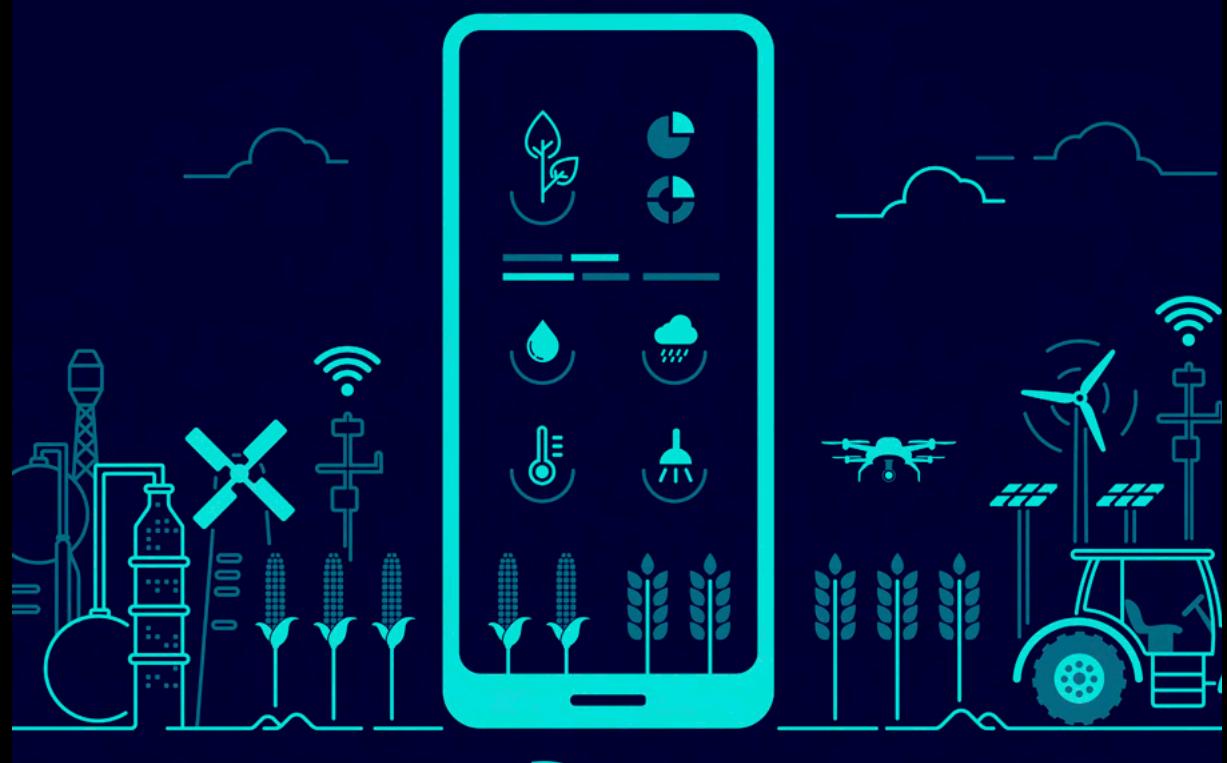

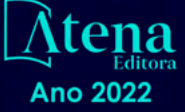

Raissa Rachel Salustriano da Silva-Matos Luiz Alberto Melo de Sousa

Raimundo Cleidson Oliveira Evangelista

(Organizadores)

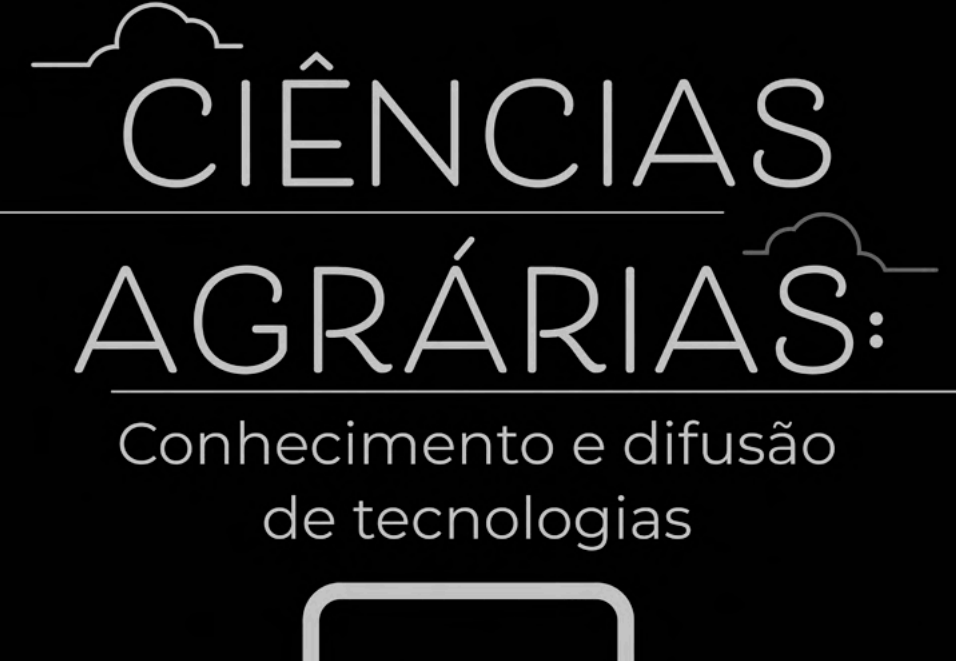

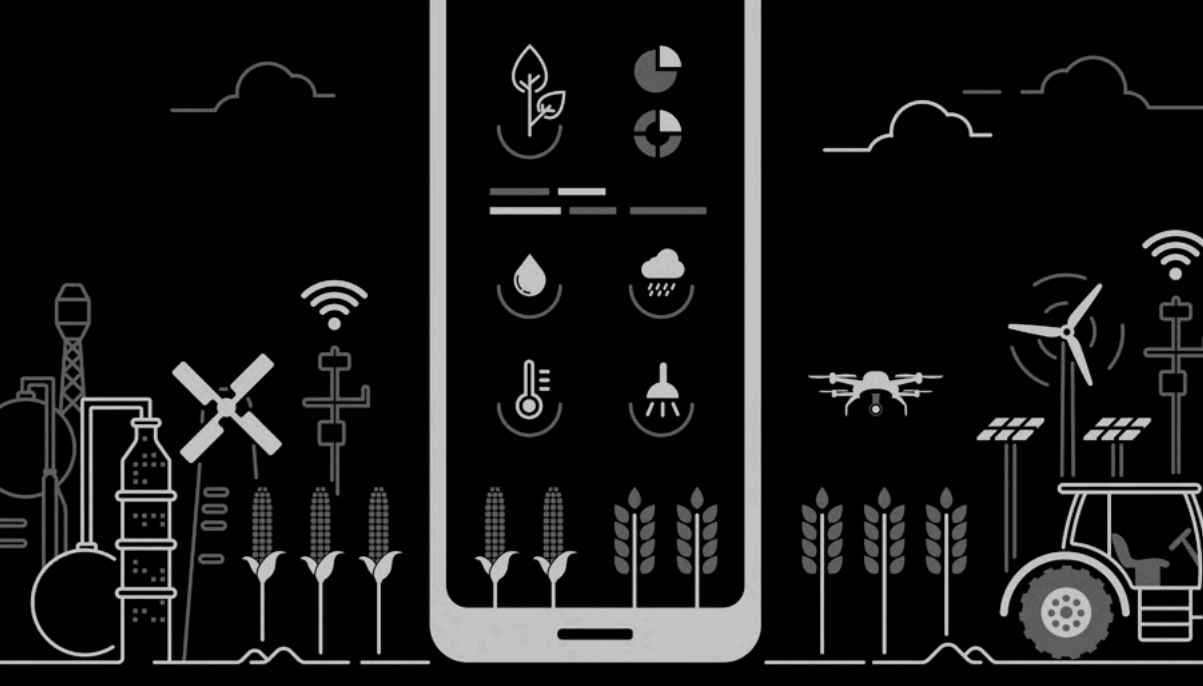

Ano 2022

Editora chefe Profª Drª Antonella Carvalho de Oliveira Editora executiva Natalia Oliveira Assistente editorial Flávia Roberta Barão Bibliotecária [Janaina](https://www.edocbrasil.com.br/) Ramos Projeto gráfico Camila Alves de Cremo Daphynny Pamplona Gabriel Motomu Teshima Luiza Alves Batista Natália Sandrini de Azevedo Imagens da capa iStock Edição de arte Luiza Alves Batista 2022 *by* Atena Editora *Copyright* © Atena Editora *Copyright* do texto © 2022 Os autores *Copyright* da edição © 2022 Atena Editora Direitos para esta edição cedidos à Atena Editora pelos autores. *Open access publication by* Atena Editora

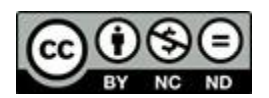

Todo o conteúdo deste livro está licenciado sob uma Licença de Atribuição *Creative Commons*. Atribuição-Não-Comercial-NãoDerivativos 4.0 Internacional (CC BY-NC-ND 4.0).

O conteúdo dos artigos e seus dados em sua forma, correção e confiabilidade são de responsabilidade exclusiva dos autores, inclusive não representam necessariamente a posição oficial da Atena Editora. Permitido o *download* da obra e o compartilhamento desde que sejam atribuídos créditos aos autores, mas sem a possibilidade de alterá-la de nenhuma forma ou utilizá-la para fins comerciais.

Todos os manuscritos foram previamente submetidos à avaliação cega pelos pares, membros do Conselho Editorial desta Editora, tendo sido aprovados para a publicação com base em critérios de neutralidade e imparcialidade acadêmica.

A Atena Editora é comprometida em garantir a integridade editorial em todas as etapas do processo de publicação, evitando plágio, dados ou resultados fraudulentos e impedindo que interesses financeiros comprometam os padrões éticos da publicação. Situações suspeitas de má conduta científica serão investigadas sob o mais alto padrão de rigor acadêmico e ético.

#### Conselho Editorial

#### Ciências Agrárias e Multidisciplinar

[Prof. Dr. Alexandre Igor Azevedo Pereira](http://lattes.cnpq.br/3962057158400444) – Instituto Federal Goiano

- [Profª Drª Amanda Vasconcelos Guimarães](http://buscatextual.cnpq.br/buscatextual/visualizacv.do?id=K4137742T8&tokenCaptchar=03AGdBq24lncsWlkpZ60UpTn6X0MlPl7IFq8JUxnZ8H7ZQM4Qt1bRnGBiL4O-NlKmYERXt4Cm0f257x4BJrEvOyd97JoCPOjA2lpl8NCy8TXk_8UdHkKkVru2YX3siYNrQZ0npPWUkrVsWyd1Th8zllzowFyH_REcUJebqKKBGdmE6GvFYx3vbXW-Wuu38isuhI7fUGxYWjSWWhRaRr9vjBnngXjL6AtWpF5u1OzExXK-qJfLO-Z9Y6REzJUHx_0Tc7avyB6h_1jBfwLMqkijzXDMn9YwOGZRCgKQYRG8qq_TJMG4nRON-Jl-4bdND5JUmOFwiHuItavE0vGnpIuRZ_Q-TASdvbZcOtdJk1ho1jjXvCdT7mg6B7ydKdRVqvRPOSm1sWTiySKGh12iCA-bxt-2aHxn-ToQyyAd_K_Bq4plWvjPiqVvmeBF0UDfauPMyz3jxzJlKjabDWdqQbOfqcAPJJOQTr5nJPg)  Universidade Federal de Lavras
- Profª Drª Andrezza Miguel da Silva [Universidade do Estado de Mato Grosso](http://buscatextual.cnpq.br/buscatextual/visualizacv.do?id=K4207000Z2&tokenCaptchar=03AGdBq27XnTU_KfEna2BdE1EGHqnxpZomfVa1y9aAfIzpgrIDNIHmtLjsMRACvzlskrsMmYJqoX0PIDLJsjhSX5qtupE8W4KlxOKAJWu5nZb7dkI3MPimPe5j3GvSnPOXpnnRqPXZ3myJGQTaNDkQIF5Ga1W7FMIk7_3mCEU0Q0OS3FPsBjm1TNlNVzWP9Tg47oHo8aRE4yImJVaOF7uEhvWUKO2wafsVRfJ_zNkoBHol3J6ijZqQzEiVgImd9AQBNXnYp91m6r8joCX9Zb8mnwWhlLyB6wkwRt7tU7YMvNvDjKiWH3csTKem1k7Z0HXuEaUXdcKWiDCdd0HTLyGmkBmoicRn2MMH8BJR5QWvsjkxSWgFwg5CNpTBOU9nJncwI-Zq1kwrUNLfweOGISIvwS4kNDZFg4b265aWHzGxKVakQO--yCuKcENHJwNtv-bdwLgGnjSbTIqtImjcUNha8JfyBxVjGRPb_A)
- Prof. Dr. Arinaldo Pereira da Silva [Universidade Federal do Sul e Sudeste do Pará](http://buscatextual.cnpq.br/buscatextual/visualizacv.do?id=K4257670Z4)
- Prof. Dr. Antonio Pasqualetto [Pontifícia Universidade Católica de Goiás](http://buscatextual.cnpq.br/buscatextual/visualizacv.do?id=K4791258D5)
- [Profª Drª Carla Cristina Bauermann Brasil](http://buscatextual.cnpq.br/buscatextual/visualizacv.do?id=K4550722Z1&tokenCaptchar=03AGdBq26LoS54yshuGjAVTAhWtnomcb507AafRxgqUHA5rWXDTSAC8ujT1VFuP3y4tEBpGZS19N7RvwQkr5-DNtHriEEfmKb3_xUnkf3DhuvNCis7j04oZUuB6sbtybYhhfqdItqvhoc65O4cnN7x8sDpdIA2YfMuD3aFN8lr_S8JQb21Y8ACfte1yscvXXYcb9BYcCxWmKJd1WT1zmiAHbGk8p2qcdZuPko-NEiJ5Ugid8V4GsrrRxNzr1Vaz46HdLyP-3SoU5boilW0MWXEJcql0N06gtpZRX8hFIkpuD6W1PuIm9rguooIts9aPhbSlACsBNSamb17Kz9iEl3SIt1aquVaMiuT2H0OjxSwQ189Q0oth7WG3Vke0uwL2SYCHXeuec8UfMRJMHigDIUlf9gvkuDFSNg2vQ)  Universidade Federal de Santa Maria

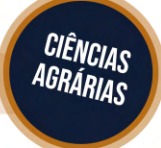

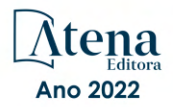

Prof. Dr. Cleberton Correia Santos – [Universidade Federal da Grande Dourados](http://buscatextual.cnpq.br/buscatextual/visualizacv.do?id=K4343894D0) Profª Drª Diocléa Almeida Seabra Silva – [Universidade Federal Rural da Amazônia](http://buscatextual.cnpq.br/buscatextual/visualizacv.do?id=K4769404T1) Prof. Dr. Écio Souza Diniz – [Universidade Federal de Viçosa](http://buscatextual.cnpq.br/buscatextual/visualizacv.do?id=K4402494Z9&tokenCaptchar=03AOLTBLS3hr4cVdLwJSKo9XuEbo3aSa84rmwd-VOUOnOKNG3KlETmWt897QU6hGmuwDDNVvUrUkgDH-vfvZPo1eIf2BLLKEI2emXX1CA5HvkIgdhkMivWo24B8yZ-zPcvj4Fw7L1gp3Q20koTp8vB34HZj7tj6QIwm7Eg-r9RL6NmagOF4QShFd0RxMWncbwWeS6oSfAa9pUBo00oql_WKfAajQU7-KR4W7i6mx7ToD1Ks7uHo1tjJlvLXmi7eaCSELEFilDt7ucyjDmTDMmA69x906qBDzhUwgw9wNMmIKZrcdqSAUCKEKQyl65e9O4lIr5JoUjhqwYTYlqXV-8Td4AZk_gu2oOCQMktRum_bd5ZJ0UcclTNxG2eP5ynmhjzA8IqVUfHDX1jdLgwP-yNSOi-y3y7nzoJqU8WIDza49J4gZUb-9kuQJX9f1G7STe2pOK2K3_dnTDg1l2n2-D-e9nP6yOPDEhkwDXCBPqIxdIiq0Nw7T-hKXd1Gzc3DUUqou6qw9HA6F2nwy2UHd-eNvPVHcyDBXWNtdQrSC-N3IilO2aX6co_RHJc6661cZbnZ9ymBUs9533A) Prof. Dr. Edevaldo de Castro Monteiro – [Universidade Federal Rural do Rio de Janeiro](http://buscatextual.cnpq.br/buscatextual/visualizacv.do?id=K4470682T6) Prof. Dr. Fábio Steiner – [Universidade Estadual de Mato Grosso do Sul](http://buscatextual.cnpq.br/buscatextual/visualizacv.do?id=K4717916J5&tokenCaptchar=03AOLTBLSVwbRfXQjvHTLKSbnQb-EM9FjsS8YUlzZidkeuA9sSX1KCi29pQYB0pkW06OTfYJOOF6c3m-CckDuL-Oh5sJFBIKejpmfeQVcMOV11R5LYPbegZCB29EuKUVsIutVxqSJdP8M8kpcFOLJvVLUABQ2zXTIcS6RskfgSgeo7v7cwjGQ0aFXQxEqvUBOHHfMElt7SLSolhyhOtMRHWMzO2r9aAqjhF6zTOPQYoqoqQ7hdKB5sHVaEjAI_F6afXKd3g_32o_aFei6P5_WjFj27KtgrKs0z4ZCVerHuXwwU9iZywYA9upkLgGv2zJAOQU51HVBuDSAmVvHxyqhM6fSuRQMmf33YJIg9G3zOOLUPbOkox--oyiwbH2ClIV7NsCPvCgcXO57Z4a1lv7uK12dTpufQYLqtGE1NKSw_JUJmck3XJrFxV8_0eWbzNa8VQFzJFz8Wakp_VyC03nIL0hc9rNxF8BG9kvDECVj8HSt8lPiwtnLyavrp44Dk-TBq_AEQVz4OH-fFYyh3AKMKrtkuzWnJKXXCULFlOa-z5gwLCQJ_KBEoh_fl9LPmzvboZxwrYyIndtSL) [Prof. Dr. Fágner Cavalcante Patrocínio dos Santos](http://buscatextual.cnpq.br/buscatextual/visualizacv.do?id=K4448161E1) – Universidade Federal do Ceará Profª Drª Girlene Santos de Souza – [Universidade Federal do Recôncavo da Bahia](http://buscatextual.cnpq.br/buscatextual/visualizacv.do?id=K4761024J9) [Prof. Dr. Guilherme Renato Gomes](http://buscatextual.cnpq.br/buscatextual/visualizacv.do?id=K4453764Z7) – Universidade Norte do Paraná Prof. Dr. Jael Soares Batista – [Universidade Federal Rural do Semi-Árido](http://buscatextual.cnpq.br/buscatextual/visualizacv.do?id=K4799273E2&tokenCaptchar=03AGdBq268VEkAcn3ftZ_2lZ-SL33xDwfeshMnherzDAzqv6lBQj8Hb9MVSbjclJQj7Co8u0G5K2qg28cPA0VDL7deaFLPcBB225xfSH9cY813pYSTpkZb5yNNx4B96AuZiaivkRGg57X14E80_ebaYUUK0tYeRE_YGiVDTF9ot0Cg_9yPAQGBQDcoSlXzQ3Jv3J4cj-VxOvY8_phk-Sr50ziZu5mm-RdiqTMbHFNlm8Jvve1Yqo5DJkxxNnZNOV6uYsPLS0-LwCjYYN72DfxAlLNJNOA7yZYt3arJXt5NqXlUqogF9y7Yl83eWoGJ-bG4GzrNrtaDx3wmOafTCa_RR5J_s2k7ESRQuaJiES6aOpLel16W_T9krltTH8b_immDt2qfUtaoef4VxO0GYIe-O4ZGQ4xSwFWf6A) Prof. Dr. Jayme Augusto Peres – [Universidade Estadual do Centro-Oeste](http://buscatextual.cnpq.br/buscatextual/visualizacv.do?id=K4776446E9) Prof. Dr. Júlio César Ribeiro – [Universidade Federal Rural do Rio de Janeiro](http://buscatextual.cnpq.br/buscatextual/visualizacv.do?id=K4481542Z5) [Profª Drª Lina Raquel Santos Araújo](http://buscatextual.cnpq.br/buscatextual/visualizacv.do?id=K4705653J5) – Universidade Estadual do Ceará Prof. Dr. Pedro Manuel Villa – [Universidade Federal de Viçosa](http://buscatextual.cnpq.br/buscatextual/visualizacv.do?id=K8165109H2&tokenCaptchar=03AOLTBLSbWEZwpva2ByIrBPCi-0az6LzTydMcPZSUTgp16vbnnLpg51Ugkf9LxOhcdp-j8ju-G690W40chagCitBRtkGUdH2DrzuB_Wwf-gzusS7c1mwGcOgaajazzXK0iDHLZDCdHFu-cQErx5UZuXAq6LHHhsC0jt4ptl6JoIkyJenMJK2676GqBk_VFV-PtpfjlX42HNgL0P9k_Ztf28FMXLNYCKmWSum37Y7-POrmi40F52-KRx-84V0s_avLH1EUB3nOzzqYYGOjozeF-uZF5uGYwkYDLNJ-WXiTzdZybxlUDzdPZkgboLRDEno2ptYbBytJU18zNTtVu76IKO6Vj-ETNeOAl7GqqvWmwLl15JBsg59vvqLQlp2bSA-pI7bOUHEw1Qk92hHHAUQT56_5-K6SkJm6mpsHxrh5X-cEsL-wZKAUPCZVtji0IlOdxPWGr_7plMjGiCvU2I0J-Gv7Du69Fk9BKEMokAsV_QudOoViVOUQUQraVrLZPdmHOve9RAaNjuNGnpJQCsuK9AeqrAPbA6IQKF-YySF7iHF_qig9QJ9uUA0ISfZF4C8EdnQhgAcB5As6) Profª Drª [Raissa Rachel Salustriano da Silva Matos](http://buscatextual.cnpq.br/buscatextual/visualizacv.do?id=K4488711E2) – Universidade Federal do Maranhão [Prof. Dr. Renato Jaqueto Goes](http://buscatextual.cnpq.br/buscatextual/visualizacv.do?id=K4243839T9&tokenCaptchar=03AGdBq247xGg0yAcMuSGVyx-fFKY3IQKTvCB5Nhq-JXhI8Urj_oHzA7HPGNsHbaO2uc-YWj6JZkdzDTMsZzMg4P4KJVCX08tYZVMdglvFXCKTQRVSq9OjY-uvCI_D3om1An_9VUa1aJXRssx6jM706rFsQZzP56QviV1Sl_lld1yRue7pQScz93LgptpQ6Rm2gMMvgaqlXqkramd0MEmRTRKDpJ_vxcyK9sxPGVAP1GtRcfk-jAfRlMqixmtelHhANegJfBoZ-Kzn7R1W188jDYF7AZgsAcG9A5zltyKg2W6SxicZ4AL3Z00bZuNBZdHtDevbGoczg08yLC-VK0A2oZs6nQ5RPtcCcKFbBsjXuLYi50Efx9xin3msJiJ6ZPnsbibTxCWfsJHLp2YuZFvRv2lgHudxLONBNNeyJTK-d8cUtGUrI2PyRZ6es_cCtHUklGGNZ-ZpZ0pmlGwalJqe9UNLYNgzOOtjo-7cuTlORvMQWkNWub7tSSg) – Universidade Federal de Goiás [Prof. Dr. Ronilson Freitas de Souza](http://buscatextual.cnpq.br/buscatextual/visualizacv.do?id=K4221072D9) – Universidade do Estado do Pará Profª Drª Talita de Santos Matos – [Universidade Federal Rural do Rio de Janeiro](http://buscatextual.cnpq.br/buscatextual/visualizacv.do?id=K4249363T4) Prof. Dr. Tiago da Silva Teófilo – [Universidade Federal Rural do Semi-Árido](http://buscatextual.cnpq.br/buscatextual/visualizacv.do?id=K4742429E2) [Prof. Dr. Valdemar Antonio Paffaro Junior](http://buscatextual.cnpq.br/buscatextual/visualizacv.do?id=K4707670J6) – Universidade Federal de Alfenas

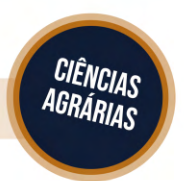

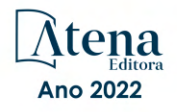

#### Ciências agrárias: conhecimento e difusão de tecnologias

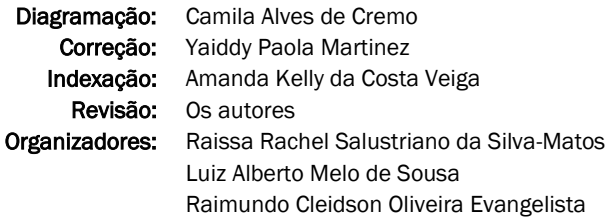

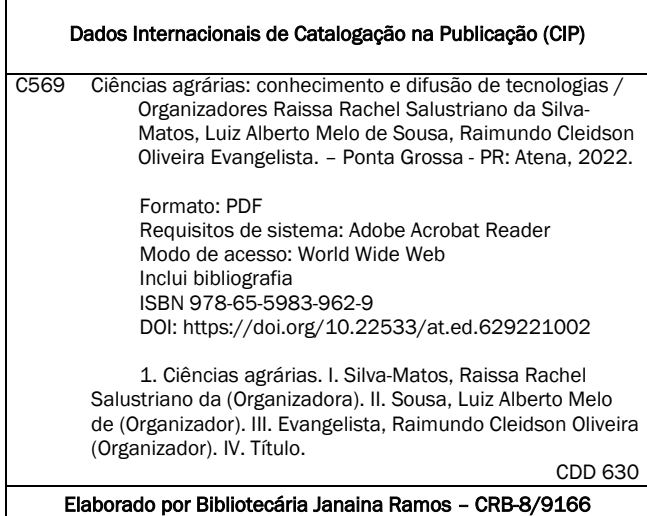

Atena Editora Ponta Grossa – Paraná – Brasil Telefone: +55 (42) 3323-5493 [www.atenaeditora.com.br](http://www.atenaeditora.com.br/) contato@atenaeditora.com.br

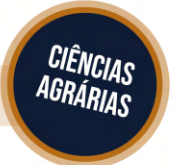

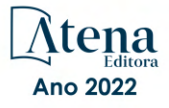

#### DECLARAÇÃO DOS AUTORES

Os autores desta obra: 1. Atestam não possuir qualquer interesse comercial que constitua um conflito de interesses em relação ao artigo científico publicado; 2. Declaram que participaram ativamente da construção dos respectivos manuscritos, preferencialmente na: a) Concepção do estudo, e/ou aquisição de dados, e/ou análise e interpretação de dados; b) Elaboração do artigo ou revisão com vistas a tornar o material intelectualmente relevante; c) Aprovação final do manuscrito para submissão; 3. Certificam que os artigos científicos publicados estão completamente isentos de dados e/ou resultados fraudulentos; 4. Confirmam a citação e a referência correta de todos os dados e de interpretações de dados de outras pesquisas; 5. Reconhecem terem informado todas as fontes de financiamento recebidas para a consecução da pesquisa; 6. Autorizam a edição da obra, que incluem os registros de ficha catalográfica, ISBN, DOI e demais indexadores, projeto visual e criação de capa, diagramação de miolo, assim como lançamento e divulgação da mesma conforme critérios da Atena Editora.

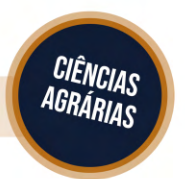

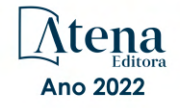

#### DECLARAÇÃO DA EDITORA

A Atena Editora declara, para os devidos fins de direito, que: 1. A presente publicação constitui apenas transferência temporária dos direitos autorais, direito sobre a publicação, inclusive não constitui responsabilidade solidária na criação dos manuscritos publicados, nos termos previstos na Lei sobre direitos autorais (Lei 9610/98), no art. 184 do Código Penal e no art. 927 do Código Civil; 2. Autoriza e incentiva os autores a assinarem contratos com repositórios institucionais, com fins exclusivos de divulgação da obra, desde que com o devido reconhecimento de autoria e edição e sem qualquer finalidade comercial; 3. Todos os e-book são *open access, desta forma* não os comercializa em seu site, sites parceiros, plataformas de *e-commerce,* ou qualquer outro meio virtual ou físico, portanto, está isenta de repasses de direitos autorais aos autores; 4. Todos os membros do conselho editorial são doutores e vinculados a instituições de ensino superior públicas, conforme recomendação da CAPES para obtenção do Qualis livro; 5. Não cede, comercializa ou autoriza a utilização dos nomes e e-mails dos autores, bem como nenhum outro dado dos mesmos, para qualquer finalidade que não o escopo da divulgação desta obra.

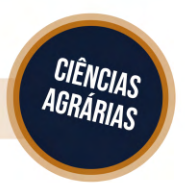

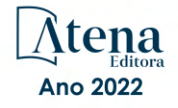

#### **APRESENTAÇÃO**

O campo das ciências agrárias envolve aspectos de uso da terra, pecuária e cultivo de vegetais, suas atividades, portanto, visam aumentar a produtividade, aprimorar as técnicas de manejo e conservação de recursos naturais. No atual cenário mundial as ciências agrárias tem se tornado um dos principais protagonistas na busca por reverter a crise de alimentos e o aquecimento global, apresentando sempre soluções viáveis na busca por esse propósito.

Junto a isso, a descoberta e a crescente disseminação de tecnologias vêm abrindo os olhos do mundo e mostrando cada vez mais a importância do desenvolvimento das ciências agrárias, principalmente por sua íntima relação com a produção de alimentos, o desenvolvimento sustentável e a conservação ambiental.

Nesse sentido, as diversas áreas que compõem as ciências agrárias buscam contribuir de forma significativa para o crescente desenvolvimento das cadeias produtivas agropecuárias, introduzindo o conceito de sustentabilidade nos inúmeros sistemas de produção considerando sempre os diversos níveis de mercado.

Diante do exposto, esta obra busca apresentar ao leitor o crescente desenvolvimento das pesquisas relacionadas ao campo das ciências agrárias, além de incentivar a busca por conhecimento e técnicas que visam a sustentabilidade nos sistemas de cultivo e manejo dos recursos naturais.

> Raissa Rachel Salustriano da Silva-Matos Luiz Alberto Melo de Sousa Raimundo Cleidson Oliveira Evangelista

#### **SUMÁRIO**

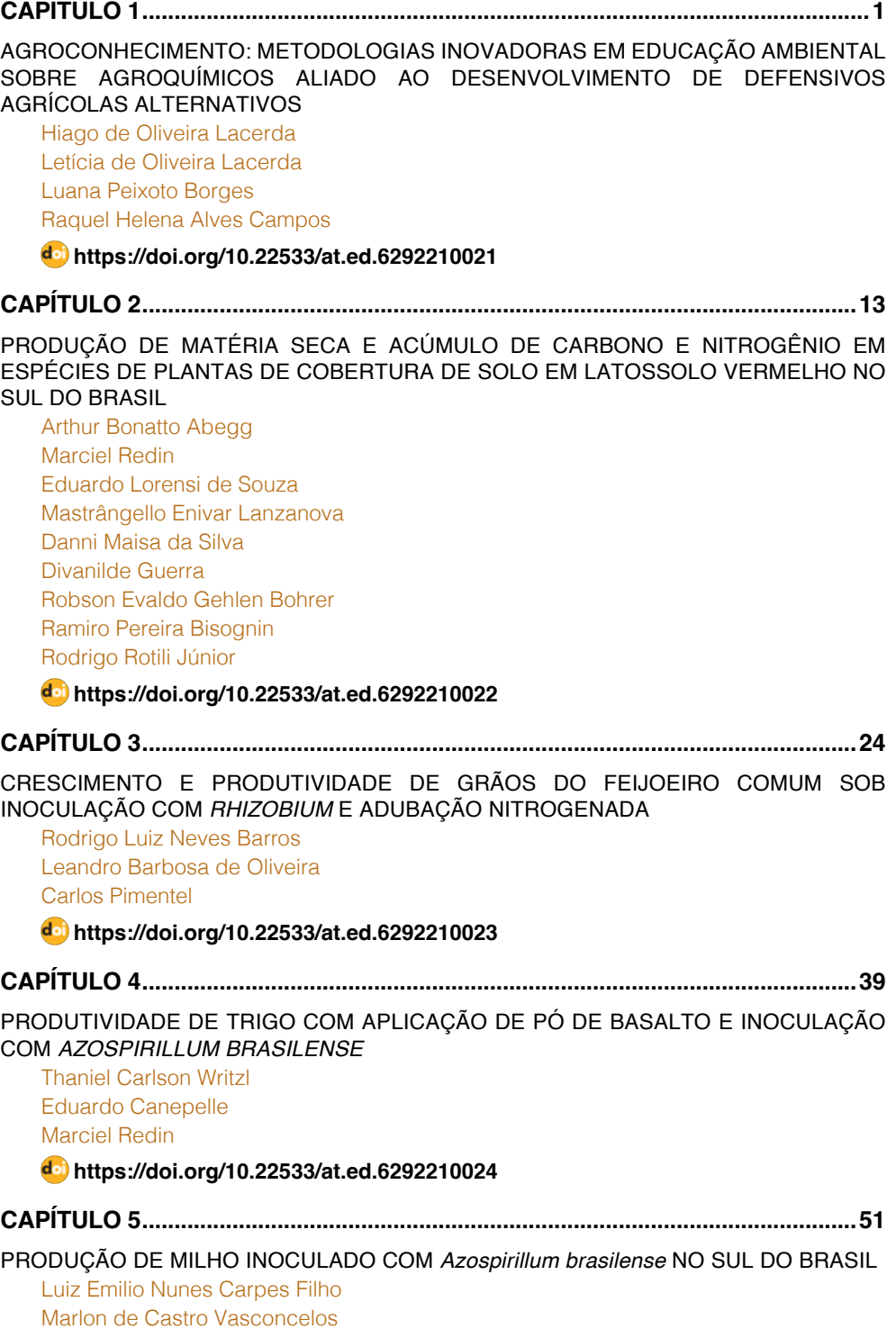

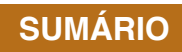

[Daniel Erison Fontanive](#page--1-0) [Julio Cesar Grazel Cezimbra](#page--1-0) [Matheus Rocha](#page--1-0) [Robson Evaldo Gehlen Bohrer](#page--1-0) [Danni Maisa da Silva](#page--1-0) [Maiara Figueiredo Ramires](#page--1-0) [Daniela Mueller de Lara](#page--1-0) [Divanilde Guerra](#page--1-0) [Eduardo Lorensi de Souza](#page--1-0)

#### **[https://doi.org/10.22533/at.ed.](#page--1-0)6292210025**

#### **[CAPÍTULO 6...............................................................................................................63](#page--1-0)**

[DENSIDADE VERTICAL DE RAIZ DE](#page--1-0) *Euterpe oleracea* Mart. SOB DIFERENTES [LÂMINAS DE IRRIGAÇÃO EM MONOCULTIVO E CONSÓRCIO, LESTE DA AMAZÔNIA](#page--1-0) [BRASILEIRA](#page--1-0)

[Matheus Lima Rua](#page--1-0) [Deborah Luciany Pires Costa](#page--1-0) [Carmen Grasiela Dias Martins](#page--1-0)  [João Vitor de Nóvoa Pinto](#page--1-0) [Maria de Lourdes Alcântara Velame](#page--1-0) [Stefany Porcina Peniche Lisboa](#page--1-0) [Adrielle Carvalho Monteiro](#page--1-0) [Erika de Oliveira Teixeira de Carvalho](#page--1-0) [Igor Cristian de Oliveira Vieira](#page--1-0) [Denilson Barreto da Luz](#page--1-0) [Hildo Giuseppe Garcia Caldas Nunes](#page--1-0) [Paulo Jorge de Oliveira Ponte de Souza](#page--1-0) 

#### **[https://doi.org/10.22533/at.ed.](#page--1-0)6292210026**

**[CAPÍTULO 7...............................................................................................................76](#page--1-0)**

[MODIFICAÇÕES ESTOMÁTICAS EM EXPLANTES DE BANANEIRA CV. GALIL-7](#page--1-0) [SUBMETIDAS A DOSES DE SILÍCIO EM MEIO DE CULTURA](#page--1-0) *IN VITRO*

[Ramon da Silva de Matos](#page--1-0) [Naracelis Poletto](#page--1-0) [Leandro Lunardi](#page--1-0)

**[https://doi.org/10.22533/at.ed.](#page--1-0)6292210027**

**[CAPÍTULO 8...............................................................................................................89](#page--1-0)**

[ESTABILIDADE TOXICOLÓGICA DO ÓLEO ESSENCIAL DE MANJERICÃO SOBRE](#page--1-0) *Callosobruchus maculatus* [\(Coleoptera: Chrysomelidae: Bruchinae\) EM GRÃOS DE](#page--1-0)  [FEIJÃO-CAUPI ARMAZENADO](#page--1-0)

**SUMÁRIO**

[Benedito Charlles Damasceno Neves](#page--1-0) [Francisco Roberto de Azevedo](#page--1-0) [João Roberto Pereira dos Santos](#page--1-0)

**[https://doi.org/10.22533/at.ed.](#page--1-0)6292210028**

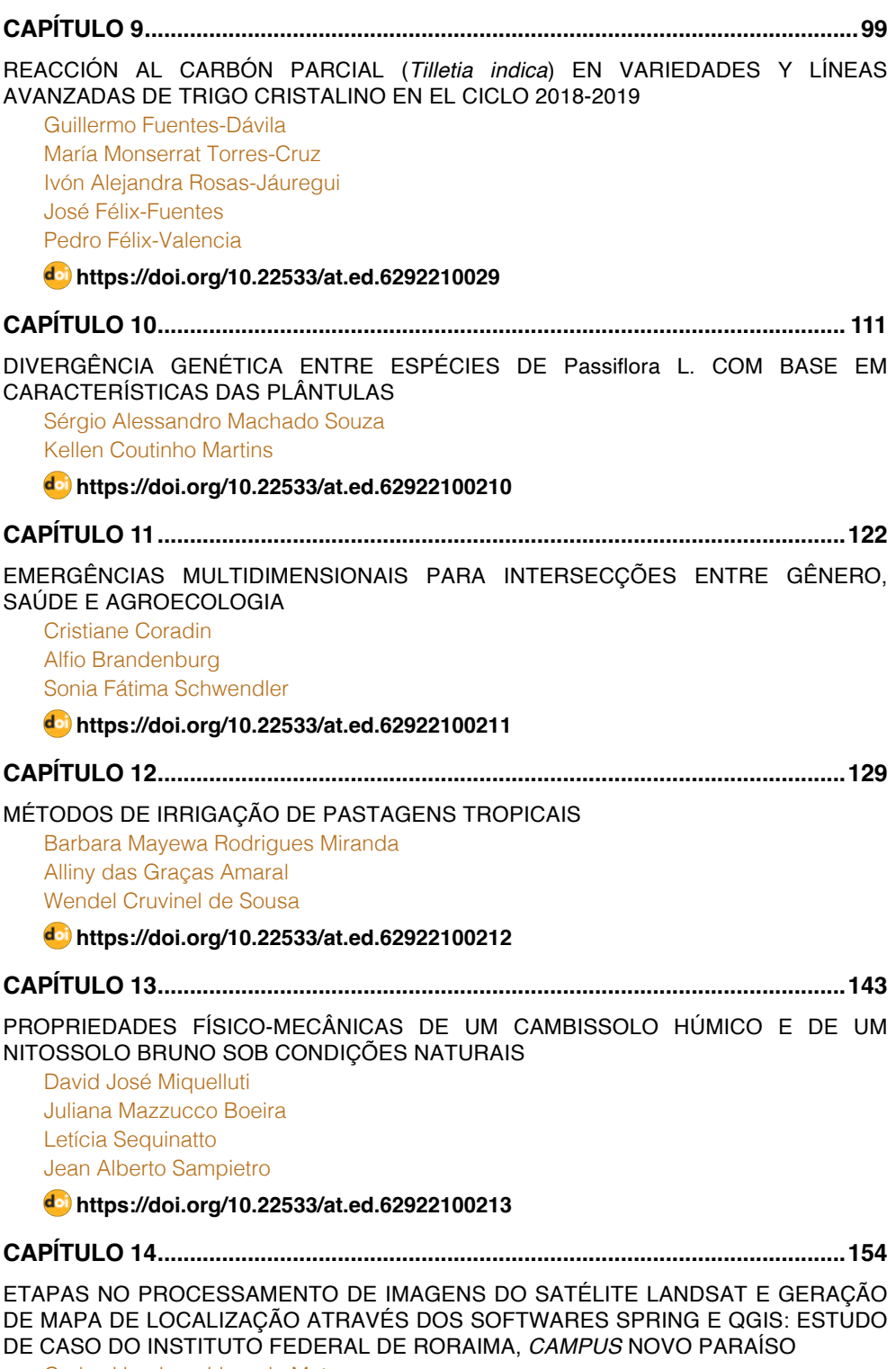

[Carlos Henrique Lima de Matos](#page-13-0)

#### **SUMÁRIO**

[José Frutuoso do Vale Júnior](#page-13-0) [Ana Caroline dos Santos Nunes](#page-13-0) [Osvaldo Campelo de Mello Vasconcelos](#page-13-0) [Ana Karyne Pereira Melo](#page-13-0)

**[https://doi.org/10.22533/at.ed.](#page-13-0)62922100214**

#### **[CAPÍTULO 15...........................................................................................................177](#page--1-0)**

#### [MERCADO DE FLORES FRENTE A PANDEMIA DA COVID-19](#page--1-0)

[Marina Pacheco Santos](#page--1-0)  [Ingred Dagmar Vieira Bezerra](#page--1-0) [Vitória Araujo de Sousa](#page--1-0)  [Mayara de Sousa dos Santos](#page--1-0) [Jorge Fernando de Oliveira Rocha](#page--1-0)  [Brenda Ellen Lima Rodrigues](#page--1-0) [Ramón Yuri Ferreira Pereira](#page--1-0) [Raissa Rachel Salustriano da Silva-Matos](#page--1-0)

#### **[https://doi.org/10.22533/at.ed.](#page--1-0)62922100215**

**[CAPÍTULO 16...........................................................................................................184](#page--1-0)**

#### [QUANTIDADE, ORIGEM E DESTINO DA COMERCIALIZAÇÃO DE FRUTOS DE AÇAI](#page--1-0) (*[Euterpe oleraceae](#page--1-0)* Mart.)

[Layse Barreto de Almeida](#page--1-0) [Gabriela Ribeiro Lima](#page--1-0) [Antônia Benedita da Silva Bronze](#page--1-0) [Gleicilene Brasil de Almeida](#page--1-0) [Wilson Emílio Saraiva da Silva](#page--1-0) [Rafael Antônio Haber](#page--1-0)  [Jaqueline Lima da Silva](#page--1-0) [Tainara Monteiro Nunes](#page--1-0) [Sinara de Nazaré Santana Brito](#page--1-0) [Harleson Sidney Almeida Monteiro](#page--1-0) [Alef Ferreira Martins](#page--1-0) [Tinayra Teyller Alves Costa](#page--1-0)

**[https://doi.org/10.22533/at.ed.](#page--1-0)62922100216**

#### **[CAPÍTULO 17...........................................................................................................194](#page--1-0)**

[ATIVIDADE ENZIMÁTICA DE MICRORGANISMOS EM DIFERENTES TEORES DE](#page--1-0) [UMIDADE DO SOLO](#page--1-0)

[Késia Kerlen dos Santos Costa](#page--1-0) Daniela Tiago da Silva Campos

#### **[https://doi.org/10.22533/at.ed.](#page--1-0)62922100217**

**[CAPÍTULO 18...........................................................................................................202](#page--1-0)**

[ESTUDO DE PATENTES DE TECNOLOGIAS DE PRODUÇÃO DE OSTRAS EM](#page--1-0) [AQUACULTURA](#page--1-0) 

**SUMÁRIO**

[Ana Maria Álvares Tavares da Mata](#page--1-0) [Ricardo Manuel Nunes Salgado](#page--1-0) 

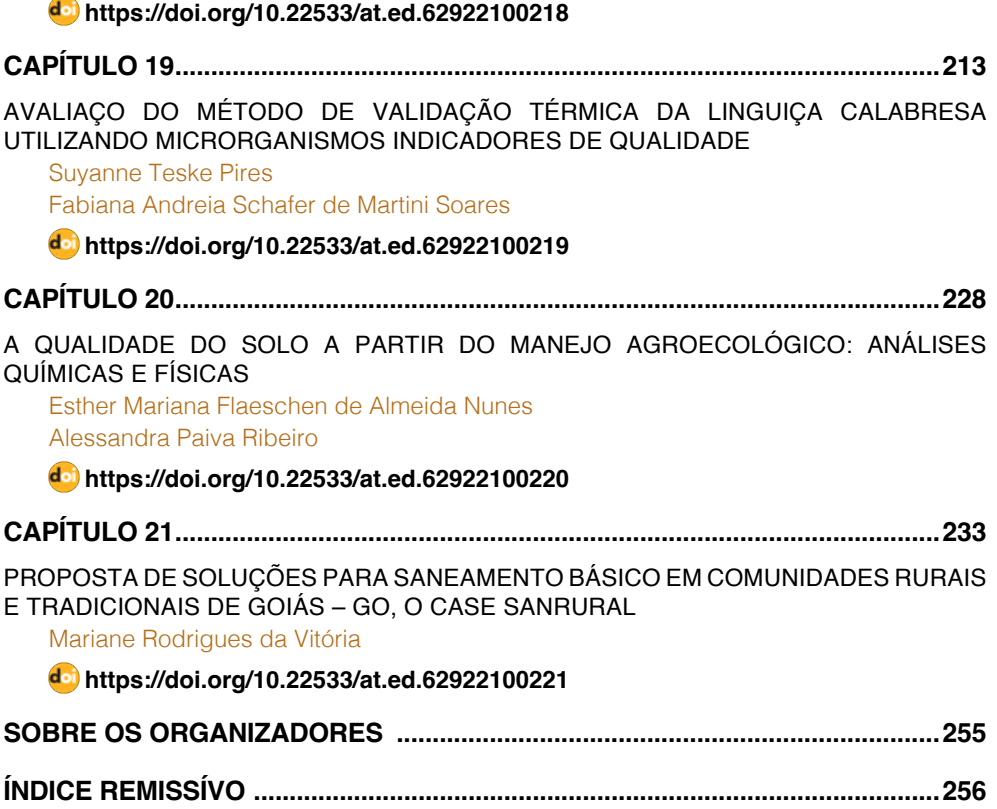

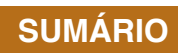

## **CAPÍTULO 14**

<span id="page-13-0"></span>ETAPAS NO PROCESSAMENTO DE IMAGENS DO SATELITE LANDSAT E GERAÇÃO DE MAPA DE LOCALIZAÇÃO ATRAVÉS DOS SOFTWARES SPRING E QGIS: ESTUDO DE CASO DO INSTITUTO FEDERAL DE RORAIMA, *CAMPUS* NOVO PARAÍSO

*Data de aceite: 01/02/2022 Data de submissão: 27/10/2021*

#### **Carlos Henrique Lima de Matos**

Professor EBTT do Instituto Federal de Roraima, *Campus* Novo Paraíso Caracaraí-RR <http://lattes.cnpq.br/1328398138080071>

#### **José Frutuoso do Vale Júnior**

Professor Titular da Universidade Federal de Roraima, *Campus* Cauamé Boa Vista-RR <http://lattes.cnpq.br/3469234866298985>

#### **Ana Caroline dos Santos Nunes**

Técnica Operacional II do Centro de Geotecnologia, Cartografia e Planejamento Territorial de Roraima-CGPTERR Boa Vista-RR <http://lattes.cnpq.br/2478030587553775>

#### **Osvaldo Campelo de Mello Vasconcelos**

Professor EBTT do Instituto Federal do Amapá, *Campus* Porto Grande Porto Grande-AP <http://lattes.cnpq.br/0424007351533818>

#### **Ana Karyne Pereira Melo**

Doutoranda do Programa de Pós-graduação em Agronomia da Universidade Federal de Roraima, *Campus* Cauamé Boa Vista-RR <http://lattes.cnpq.br/0391559976578123>

**RESUMO:** As imagens de satélite e ferramentas de produção de mapas vêm sendo amplamente utilizadas em estudos ambientais por ser uma ferramenta útil na análise rápida e de baixo custo. Há uma série de imagens de satélite gratuitas disponíveis em diferentes órgãos, entretanto o seu processamento é necessário buscando maior qualidade. Além disso, o uso de softwares de SIG gratuitos auxiliam na geração dos mapas e ampliam o número de pesquisadores interessados nesta área, visto a acessibilidade do programa. Neste sentido, objetivou-se, com este trabalho, estabelecer as etapas para o processamento de imagens Landsat e produção de mapas de localização com os softwares SPRING e QGis. O estudo de caso foi realizado com a área do Instituto Federal de Roraima, *Campus* Novo Paraíso, localizado no km 512 da BR-174, Caracaraí-RR. Foram cumpridas três etapas neste trabalho: i) Obtenção de imagens de satélite Landsat ; ii) Processamento de imagens do satélite; iii) Preparação do mapa de localização. A primeira fase foi realizada utilizando imagens do site U.S. Geological Survey da área de interesse. Na segunda fase, foram realizadas as correções atmosféricas das imagens, geração de imagem de reflectância, a composição das imagens RGB e fusão com a banda 8 Oli através do software SPRING. Na terceira fase, ocorreu a produção do mapa de localização, com a inserção da imagem processada, título, legenda, escala, grades e molduras. Constatou-se que o processamento de imagens no SPRING é importante para o aumento da resolução de imagens do Landsat, que possuem pixel de 30 x 30 m, além de realizar <span id="page-14-0"></span>correções e fusões de bandas que melhoram a nitidez da feição de interesse. A utilização dessas imagens por softwares de SIG como o QGis, livre e gratuito, permitem ao pesquisador elaborar diferentes mapas, que auxiliam em investigações realizadas na área de interesse, caso dos mapas de localização alvos deste estudo.

**PALAVRAS-CHAVE:** Estudos ambientais, Resolução de imagens, Softwares de SIG.

#### STEPS IN LANDSAT SATELLITE IMAGE PROCESSING AND LOCATION MAP GENERATION THROUGH SPRING AND QGIS SOFTWARE: CASE STUDY OF THE FEDERAL INSTITUTE OF RORAIMA, CAMPUS NOVO PARAÍSO

**ABSTRACT:** Satellite images and map production tools have been widely used in environmental studies as they are a useful tool for quick and low-cost analysis. There are several free satellite images available in different agencies, however their processing is necessary for higher quality. In addition, the use of free GIS software helps in the generation of maps and increases the number of researchers interested in this area, given the program's accessibility. In this sense, the objective of this work was to establish the steps for the processing of Landsat images and production of location maps with SPRING and QGis software. The case study was carried out in the Federal Institute of Roraima, *Campus* Novo Paraíso, located at km 512 of BR-174, Caracaraí-RR. Three steps were completed in this work: i) Obtaining Landsat satellite images; ii) Satellite image processing; iii) Preparation of the location map. The first phase was carried out using images from the U.S. Geological Survey site of the area of interest. In the second phase, atmospheric corrections of the images, reflectance image generation, RGB image composition and fusion with the 8 Oli band were carried out using the SPRING software. In the third phase, the location map was produced, with the insertion of the processed image, title, caption, scale, grids, and frames. It was found that image processing in SPRING is important to increase the resolution of Landsat images, which have a pixel of 30 x 30 m, in addition to performing corrections and band fusions that improve the sharpness of the feature of interest. The use of these images by GIS software such as QGis, free and free, allows the researcher to draw up different maps, which help in investigations carried out in interest, such as the location maps targeted in this study.

**KEYWORDS:** Environmental studies, Image resolution, GIS Software.

#### **1 | INTRODUÇÃO**

Compreende-se Sensoriamento Remoto como a ciência que obtêm informações sobre um objeto, área ou fenômeno através da análise dos dados adquiridos por um dispositivo que não está em contato direto com o meio investigado (MENESES; ALMEIDA, 2012). Ela permite obter imagens e outros tipos de dados, da superfície terrestre, por meio da captação e do registro da energia refletida ou emitida pela superfície (BATISTA; DIAS, 2005).

Com o crescimento dos estudos realizados com o sensoriamento remoto orbital, surgiu uma vasta possibilidade de sensores voltados aos estudos de recursos naturais terrestres, destacando-se, entre eles, os do projeto Landsat. Soares (2015) afirma que o sensoriamento remoto é abastecido, quase exclusivamente, por imagens obtidas por meio da tecnologia dos satélites orbitais. Essas imagens devem ser adquiridas, processadas e, então, retiradas suas informações representadas através de mapas, por exemplo.

O que tem colaborado para fortalecer a expansão deste tipo de tecnologia é a qualidade dos produtos disponibilizados gratuitamente aos usuários de todo mundo. Somente no catálogo de imagens do Instituto Nacional de Pesquisas Espaciais (INPE) é possível listar dez diferentes satélites com imagens de acesso gratuito. Outra grande fonte de aquisição de imagens gratuitas de sensoriamento remoto é a página do Serviço Geológico dos Estados Unidos (USGS) (MENESES; ALMEIDA, 2012). Das imagens disponibilizadas gratuitamente, destacam-se os dados do sensor TM do satélite Landsat-5 a Landsat-8, devido ao longo tempo de atividade e qualidade de suas imagens, e o satélite CBERS-2B, que inovou com uma câmera de alta resolução espacial, sendo um projeto brasileiro em parceria com a China (SOARES, 2015).

Os sensores orbitais que se utilizam da radiação da luz solar, conhecidos como sensores passivos, estão sujeitos a condições atmosféricas, como: nuvens, gases atmosféricos etc. (CHAVEZ, 1996). Por estarem sujeitos a tais condições, existem algumas etapas de processamento digital que podem ser realizadas para melhorar o aspecto visual das imagens. Esta ação, conhecida como processamento de imagem, consiste em realizar transformações através de métodos específicos a fim de extrair a informação nela presente (SILVA; ANDRADE, 2013).

Dentre as técnicas de processamento de imagens, destaca-se a correção geométrica e atmosférica, conhecidos como pré-processamento de dados de satélite (CHAVEZ, 1996). A função desta etapa é aprimorar a qualidade da imagem para os procedimentos posteriores (BATISTA; DIAS, 2005). As técnicas de correção atmosférica podem ser divididas em métodos de campo e físicos. O método de campo utiliza informações da própria imagem para corrigi-la, como ocorre no método de correção radiométrica. Para o método físico, são necessários dados ópticos da atmosfera e do processo de interação radiação-atmosferasuperfície (SILVA; ANDRADE, 2013).

Com as imagens processadas, é possível realizar o mapeamento de uma determinada área utilizando-as em um software de SIG. Na construção desses mapas, além das imagens, recomenda-se o uso de cinco elementos básicos: título, escala, legenda, referencial cartográfico e geodésico (MENESES; ALMEIDA, 2012).

Neste sentido, objetivou-se, através deste trabalho, realizar o passo a passo da obtenção de imagens de satélite, do seu processamento e da construção do mapa de localização do Instituto Federal de Roraima, *Campus* Novo Paraíso através dos softwares SPRING e QGis.

#### **2 | OBTENÇÃO DE IMAGENS DE SATÉLITE**

Os sistemas da série Landsat, Cbers e Spot se enquadram nos satélites orbitais. Estes satélites possuem as seguintes características (FITZ, 2008):

i) Órbitas circulares, garantindo resolução e escala iguais a qualquer imagem da superfície analisada.

ii) Órbitas que permitam a visada periódica das faixas de observação;

iii) Órbitas heliossíncronas, que garantem as condições de iluminação durante a obtenção de imagens;

iv) Órbitas adequadas a um horário padrão para as informações desejadas.

Existem diversos sites de onde se podem obter essas imagens de satélite como, por exemplo, o Instituto Nacional de Pesquisas Espaciais (INPE), o NASA Earthdata Search e o Serviço Geológico dos Estados Unidos (USGS). Este último foi utilizado na obtenção das imagens que foram utilizadas neste trabalho.

#### **2.1 Aquisição do shapefile do instituto federal de roraima – campus novo paraíso**

A determinação dos limites do Instituto Federal de Roraima, *Campus* Novo Paraíso, foi obtida através do documento de posse da instituição que informa as coordenadas limite e os azimutes. Através disso, utilizou-se o Google Earth Pro para a criação do polígono da área de estudo (Apêndice 1). O arquivo foi exportado em extensão .kml para ser utilizado em site de busca de imagens de satélite.

#### **2.2 Aquisição das imagens de satélite através do USGS**

Para a obtenção das imagens de satélite do perímetro do Instituto Federal de Roraima – *Campus* Novo Paraíso, foi utilizado o site do USGS (https://earthexplorer.usgs. gov). O site requer registro com informações pessoais e profissionais para autorização do download de arquivos.

No site, clique em "Search Criteria > KML/ShapeFile Upload" e selecione o arquivo salvo anteriormente (Apêndice 2A). Em "Data Range", selecione o período de imagens a serem obtidas (01/01/2020 a 31/12/2020 neste trabalho) e clique em "Data Set". Nesta aba, selecione o satélite do qual deseja adquirir as imagens (Landsat > Landsat Collection 2 – Level 1 > Landsat 8) e clique em "Results" (Apêndice 2B). Escolha a imagem com menor interferência disponível dentro do período analisado e faça o download das bandas de interesse (Apêndice 2C).

#### **3 | PROCESSAMENTO DE IMAGENS DO SATÉLITE LANDSAT**

As técnicas voltadas para a análise de dados multidimensionais adquiridos por diversos tipos de sensores recebem o nome de processamento digital de imagens, ou seja,

é a manipulação de uma imagem por computador de modo onde a entrada e a saída do processo são imagens (FITZ, 2008). Utiliza-se dessas técnicas para melhorar o aspecto visual de certas feições estruturais para o analista humano e para fornecer outros subsídios para a sua interpretação, inclusive gerando produtos que possam ser posteriormente submetidos a outros processamentos (MENESES; ALMEIDA, 2012).

As técnicas de processamento digital de imagens além de permitirem analisar uma cena nas várias regiões do espectro eletromagnético, possibilitam a integração de vários tipos de dados devidamente georreferenciados. Esse procedimento pode ser realizado no software SPRING, de autoria do INPE. A composição das imagens RGB e a fusão com a banda 8 foram realizadas no QGis. Estas etapas serão apresentadas detalhadamente neste tópico.

#### **3.1 Criação de banco de dados e importação de imagens**

O primeiro passo para realizar o processamento das imagens é criar o banco de dados no SPRING e importar as bandas da imagem de interesse. Para isso, clique em "Banco de dados", crie um diretório e ative o banco criado. Após isso, vá em "Arquivo > Importar > Importar dados vetoriais e matriciais". Na janela de importação, clique na aba "Saída" e preencha com o nome do projeto (ProjetoGeo neste trabalho), escolha a categoria "CAT\_Imagem" e clique em "Executar" (Apêndice 3A). Aguarde até a importação ser finalizada e feche a janela. Clique em "Painel de controle" para ter acesso às bandas importadas (Apêndice 3B).

#### **3.2 Correção atmosférica de imagens**

A atmosfera pode afetar a natureza das imagens de sensoriamento remoto de várias maneiras. Portanto os processos de correções atmosféricas são considerados essenciais para o processamento de imagens orbitais, pois busca minimizar a influência dos fatores que compõem a atmosfera terrestre melhorando a qualidade das informações contidas nas imagens. A correção atmosférica é uma etapa importante para os processamentos destinados a aplicações que requerem dados que possam ser comparados em um processo de análise temporal sobre os objetos imageados (FITZ, 2008).

Para a realização da correção atmosférica das imagens adquiridas para este trabalho, utilizou-se o método proposto por Chavez (1988) – vide planilha de cálculo – e a publicação de Roy et al. (2014) contendo as correlações de comprimento de onda do Landsat 7 e Landsat 8.

O primeiro passo é salvar os histogramas contendo a distribuição dos níveis de cinza de cada banda. Para isso, carregue a banda no SPRING e acesse "Imagem > Contraste > Executar > Histograma" (Apêndice 4C). Após carregamento, salve as informações em .txt. Este arquivo será utilizado na próxima etapa.

Na planilha, abra a aba "Frequência", informe a banda da imagem de trabalho

<span id="page-18-0"></span>(importante verificar a correlação entre os comprimentos de onda das bandas do Landsat 7 e Landsat 8 em Roy et al. (2014)) e importe os valores do histograma previamente salvos em arquivo .txt (Apêndice 4C). Esta aba calculará o "Crescimento Máximo" e o "Número digital inicial". Na aba "Parâmetros" (Apêndice 4A), entre com informações do tipo de sensor, data da imagem e ângulo de elevação solar. Por fim, na aba "Correção atmosférica" (Apêndice 4B), avalie o "Coeficiente de espalhamento" para verificar se é necessária correção atmosférica. Para todas as bandas deste trabalho este valor foi de -4, o que torna as bandas classificadas como "Muito limpas". No entanto, foi realizada a correção para fins de aprendizado.

Para a realização da correção, utiliza-se o SPRING. Clique em "Imagem > Operações aritméticas" e, em operação, selecione "C=Ganho\*A+Offset". Entre com os valores de A (banda corrigida), Offset (valor contido na planilha, aba "Correção atmosférica"), Saída C (entre com o nome do arquivo corrigido), tipo de saída (16 bits sem sinal) e clique em executar (Apêndice 4D).

#### **3.3 Geração de imagem de reflectância**

Nesta etapa, para cada banda, gera-se uma imagem de reflectância a partir dos dados de radiância. Primeiro, crie a categoria imagem através de "Modelo de dados > Categorias > Cat Imagem" e execute. O próximo passo é clicar em "Análise > Legal > Radiométrica" cujo abrirá o script que deve ser modificado. A partir daí, inclui-se informações do satélite de onde foram retiradas as imagens e OLI (elevação do Sol, Lmáx e Lmín etc.). Após todas as modificações, execute o script que gera a imagem de reflectância (Apêndice 5). Este procedimento deve ser realizado para todas as bandas de trabalho (2, 3, 4, 5, 6, 7 e 8).

Todas as imagens que passaram pelos procedimentos anteriores foram salvas e exportadas para utilização no QGis, onde foi realizada a composição RGB e fusão com a banda 8 OLI (píxel de 15x15 m). A comparação entre as imagens obtidas no site da USGS e as imagens processadas no SPRING estão apresentadas no Apêndice 6.

#### **3.4 Composição das imagens RGB e fusão com a banda 8 OLI**

Esta etapa foi realizada com o QGis, software livre com código-fonte aberto, multiplataforma de SIG que permite a visualização, edição e análise de dados georreferenciados. Semelhante a outros softwares GIS, o QGis permite ao usuário criar mapas com várias camadas usando diferentes projeções de mapa.

O primeiro passo para realizar esta etapa é instalar o plug-in "Semi-automatic Classification" em "Complementos > Gerenciar e instalar complementos". Após isso, acesse "SCP > Preprocessing > Landsat". Neste momento, serão realizadas duas etapas: a fusão das bandas 2, 3 e 4 com a banda 8 OLI e a composição das bandas de interesse.

Para realizar a fusão, selecione o diretório das imagens processadas no SPRING e,

após o upload, clique nas opções "Perform pansharpenning", "Creat Band set and use Band set tools" e "Add Band in a new Band set" e selecione "Run" (Apêndice 7A). Após alguns minutos, o programa fará a fusão de interesse, melhorando a resolução das bandas 2, 3 e 4 de 30x30 m para 15x15 m através de imagens Pan.

Feito isso, pode-se realizar a composição de interesse pelo mesmo plug-in. Como o intuito é a produção de um mapa de localização, o interesse é na imagem mais próxima do real, que pode ser obtida compondo as bandas 2, 3 e 4 processadas. Clique em "SCP > Band set" e adicione as bandas de interesse ao "Band set definition" obedecendo a seguinte ordem: banda 4 (R), banda 3 (G) e banda 2 (B). Informe, então, o satélite de trabalho (Landsat 8 OLI) e selecione "Create raster of band set" para criar a composição desejada. Por fim, clique em "Run" (Apêndice 7B).

Para efeito de comparação, foi realizada a composição das bandas 2, 3 e 4 sem a fusão com a banda 8 (resolução 30 x 30 m) e com a fusão com a banda 8 (resolução 15 x 15 m). Os recortes de parte das duas imagens estão apresentados no Apêndice 7C.

#### **3.5 Vetorização da imagem**

A vetorização é a criação de camadas contendo dados alfanuméricos que representam feições relevantes na imagem. Ela pode ser realizada através de pontos (localização), linhas (estradas, rios, etc.) ou polígonos (perímetros de propriedades, limites de um município) (FITZ, 2008). Através da vetorização é possível calcular dimensões e determinar limites em uma imagem, além de locar pontos importantes para o autor. Neste trabalho, foram vetorizados a localização da sede do Instituto Federal de Roraima – *Campus* Novo Paraíso, o perímetro da propriedade da instituição e as principais vias que circundam o local.

Para cada um dos vetores, foi criado um ShapeFile através de "Nova camada ShapeFile". Com a janela aberta, adicione o nome do arquivo, tipo de geometria (ponto, linha ou polígono), o Datum da imagem, lista de campos e outras informações. Após a criação da camada, selecione "editar" e inicie a vetorização do item de interesse marcando os pontos na imagem. Após a finalização do procedimento, é possível editar a simbologia, cor dos pontos e linhas, espessura, rótulo, dentre outras opções através de "Propriedades da camada". Estas etapas estão apresentadas no Apêndice 8.

#### **4 | PREPARAÇÃO DO MAPA DE LOCALIZAÇÃO**

Neste tópico, expor-se-á os principais recursos do compositor de impressão, onde se construirá o mapa base que será utilizado no layout para impressão. Para iniciar o passo a passo de preparação do mapa para impressão, acesse o menu "Projeto > Novo layout de Impressão".

Na janela que será aberta, informe o título do seu layout (compositor de impressão).

Neste caso, o nome poderá ser escrito com espaços e acentos. A janela do Compositor será aberta. A área em branco representa o papel que será utilizado para a impressão. Todos os elementos que forem adicionados ao compositor (legenda, escala, imagem etc.) estão visíveis no painel Propriedades do Item.

#### **4.1 Configuração do formato da folha e inserção do mapa no layout**

Para realizar a alteração do formato do papel , clique sobre o papel e selecione "Propriedades da Página" (Apêndice 9A). A aba "Propriedades do Item" contém todas as informações da página, como tamanho, orientação, largura etc.

Para a inserção do mapa no Layout, acesse o ícone "Adicionar um novo Mapa ao compositor" (Apêndice 9B). É necessário deixar espaço para o título, informações nas laterais, moldura etc. Arraste o cursor do mouse para adicionar o mapa.

#### **4.2 Inserir escala, adicionar grades e coordenadas**

A escala que será adicionada não necessita ser igual, visto que vai depender de como o usuário adiciona o mapa ao layout. Neste trabalho, foi incluída uma escala de 1:50000. Marque as duas alternativas "Travar camadas" e "Travar estilo para as camadas" (Figura 10A). Essas duas opções possibilitam o travamento do projeto para evitar que modificações nas camadas na janela do QGis interfiram no Layout do mapa sem autorização do usuário.

Selecione, então, a opção "Grades" e clique sobre o ícone em formato de adição (+) para adicionar uma nova grade ao projeto. Selecione a grade que foi adicionada e, em seguida, "Modificar grade" para selecionar o intervalo de interesse (Apêndice 10B). Vale ressaltar que o intervalo deve ser o mesmo para x e y.

Para adicionar coordenadas, marque a opção "Desenhar coordenadas". Neste trabalho, alterou-se "Esquerda > Vertical ascendente" e "Direita > Vertical ascendente". Logo abaixo, insira 0 na precisão das coordenadas (Apêndice 10C). Todas as informações do mapa estão em Arial, tamanho 10.

#### **4.3 Inserir caixa de texto e título do mapa**

Para adicionar a caixa de texto, clique na ferramenta "Adicionar um novo Rótulo ao compositor" (Apêndice 11A). As informações adicionadas foram:

> Elaborado em 09/06/2021 Projeção UTM Datum SIRGAS 2000 FUSO 22N Base cartográfica Landsat 8 2020 e IBGE 2017 Responsável técnico: Carlos Matos

Na aba "Aparência", selecione "Fonte" caso opte por fazer alguma alteração. Para este trabalho, alterou-se a fonte para Arial, tamanho 12. O alinhamento horizontal foi Centro e o vertical, Meio. Para adicionar uma moldura nas informações, marque a opção "Moldura".

Para adicionar o título ao projeto, clique em "Adicionar um novo Rótulo ao compositor". O título escolhido foi "LOCALIZAÇÃO DO INSTITUTO FEDERAL DE RORAIMA - *CAMPUS* NOVO PARAÍSO" (Apêndice 11B). Alterou-se a fonte para Arial, tamanho 18 e alinhamento horizontal e vertical para Centro e Meio, respectivamente.

#### **4.4 Adicionar legenda e inserir escala**

Para adicionar a legenda do mapa, selecione "Adicionar uma nova Legenda ao compositor" (Figura 12A). Com o cursor do mouse, adicione a legenda ao lado direito do mapa. Para alterá-la, desmarque a opção "Atualização automática" e modifique a Fonte do Grupo, Fonte do subgrupo e Fonte do item para Arial, tamanho 12. Inclua os limites da legenda através da opção "Moldura".

Para adicionar a escala selecione o ícone "Adicionar um novo Barra de Escala ao compositor" (Figura 12B). Clique em um local de sua preferência para inserir a escala. Na janela que será aberta selecione "Ok". Em "Propriedades Principais > Estilo" estão dispostos outros tipos de escalas, por exemplo numérica, com linhas tracejadas etc. Optouse por Caixa simples neste trabalho.

#### **4.5 Adicionar símbolos e moldura do mapa**

Acesse a opção "Adicionar uma nova Imagem ao compositor". Com o cursor do mouse, indique o local em que deseja adicionar a imagem em "Propriedades principais > Fonte da imagem". Para este trabalho, a imagem foi encontrada em local externo (Apêndice 13A).

Para adicionar o Norte, clique novamente em "Adicionar uma nova Imagem ao compositor" e em "Imagem SVG do diretório". Selecione "Procurar diretórios" e, em seguida, selecione o símbolo de sua preferência (Apêndice 13A).

Para adicionar a moldura do mapa, clique em "Adicionar retângulo" e acrescente o polígono em volta do mapa. Em "Propriedades do Item", clique em "Estilo > Preenchimento simples". O "Estilo do Preenchimento" foi "Sem pincel" (Apêndice 13B).

#### **4.6 Adicionar mini mapa de localização**

Para adicionar o mini mapa de localização, clique no ícone "Adicionar um novo Mapa ao compositor". Neste caso, alterou-se a escala para 1:9000000.

Na aba "Rótulos" (Apêndice 14A), acesse "Fonte" e realize a alteração para Arial, tamanho 8. Em seguida, acesse a opção "Buffer" e marque a opção "Desenhar buffer de texto". Para finalizar, "Aplicar > Ok". Na aba "Simbologia" (Apêndice 14B), selecione "Preenchimento simples" para realizar a alteração da cor e clique em "Cor do traço". O código RGB utilizado neste trabalho foi: R: 58, G: 157, B: 239 e a largura do traço foi 0,15. Em seguida, habilite a função de "Adicionar Moldura". Ao final desses procedimentos, o minimapa estará formatado no layout (Apêndice 14C).

#### <span id="page-22-0"></span>**4.7 Exportando o mapa produzido como imagem ou PDF**

Acesse o menu "Esboço". O usuário poderá exportar o mapa produzido como Imagem, SVG ou PDF (Apêndice 15).

#### **5 | CONSIDERAÇÕES FINAIS**

O sensoriamento remoto é uma ferramenta de obtenção de informações muito relevante nas diversas áreas da ciência, a se destacar em projetos ambientais. A facilidade na obtenção de informações sobre localização, limites de áreas e rotas de estradas podem ajudar na tomada de decisão do profissional da área.

Constatou-se, neste trabalho, que o processamento de imagens adquiridas de diferentes servidores com o objetivo de realizar a correção atmosférica e transformar a refratância em reflectância são importantes na melhoria da resolução das imagens gratuitas de baixa resolução, caso do Landsat, satélite que tem pixel nas dimensões de 30 x 30 m para a maior parte de suas bandas. Além disso, as diferentes possibilidades de composição de imagem através da fusão de bandas específicas auxiliam na identificação de feições específicas de interesse do profissional.

Há diversos softwares preparados para realizar atividades de sensoriamento remoto. Aqui, foram utilizados o SPRING e o QGis. No primeiro, foi possível realizar o processamento das imagens do satélite Landsat 8, suprimindo fatores de interferência e melhorando a qualidade delas. No segundo, experimentou-se as ferramentas para composição, vetorização e mapeamento. Em ambos os casos, percebeu-se a importância dos softwares de SIG na melhoria da qualidade de imagens de satélite e na elaboração de mapas, tão utilizados nas atividades de pesquisa da área ambiental.

#### **REFERÊNCIAS**

BATISTA, G. T.; DIAS, N. W. **Introdução ao sensoriamento remoto e processamento de imagens. São José dos Campos**. INPE, 2005.

CHAVEZ JR., P. S. An improved dark-object subtraction technique for atmospheric scattering correction of multispectraldata. **Remote Sensing of Environment**, v. 24, 1988.

CHAVEZ, P. S. Image-Based Atmospheric Corrections – Revisited and Improved. **Photogrammetric Engineering and Remote Sensing**, v. 62, n. 9, 1996.

FITZ, P. R. **Geoprocessamento sem complicação**. São Paulo: Oficina de Textos, 2008. 160 p.

MENESES, P. R.; ALMEIDA, T. de. (org.) **Introdução ao processamento de imagens de sensoriamento remoto**. Brasília: UNB/CNPq, 2012.

ROY, D. P. et al. Landsat-8: Science and product vision for terrestrial global change research. **Remote Sensing of Environment**, v. 145, 2014.

SILVA, M. A. O. da; ANDRADE, A. C. de. **Geração de Imagens de Reflectância no Topo da Atmosfera e na Superfície de um Ponto de Vista Geométrico**, 2013.

SOARES, F. S. et al. **Análise comparativa da correção atmosférica de imagem do Landsat 8: o uso do 6S e do ATCOR2**. Anais XVII Simpósio Brasileiro de Sensoriamento Remoto-SBSR, INPE, João Pessoa-PB, Brasil, v. 25, 2015.

**Apêndice 1 –** ShapeFile dos limites da área do Instituto Federal de Roraima – Campus Novo Paraíso.

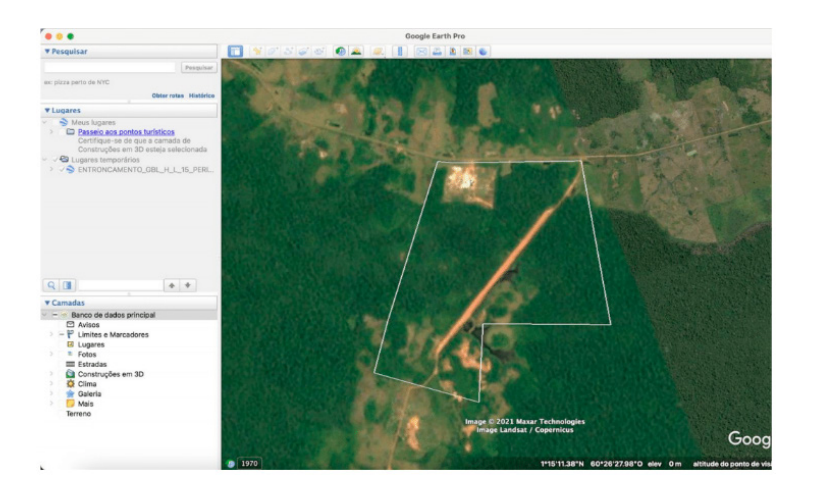

**Apêndice 2 -** Aquisição das imagens de satélite através do USGS. A: Upload dos limites da instituição (.kml); B: Escolha do satélite; C: Escolha da imagem com menos interferência.

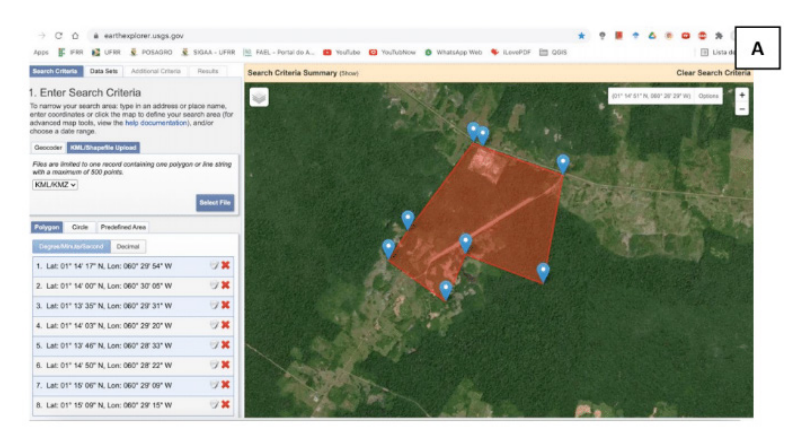

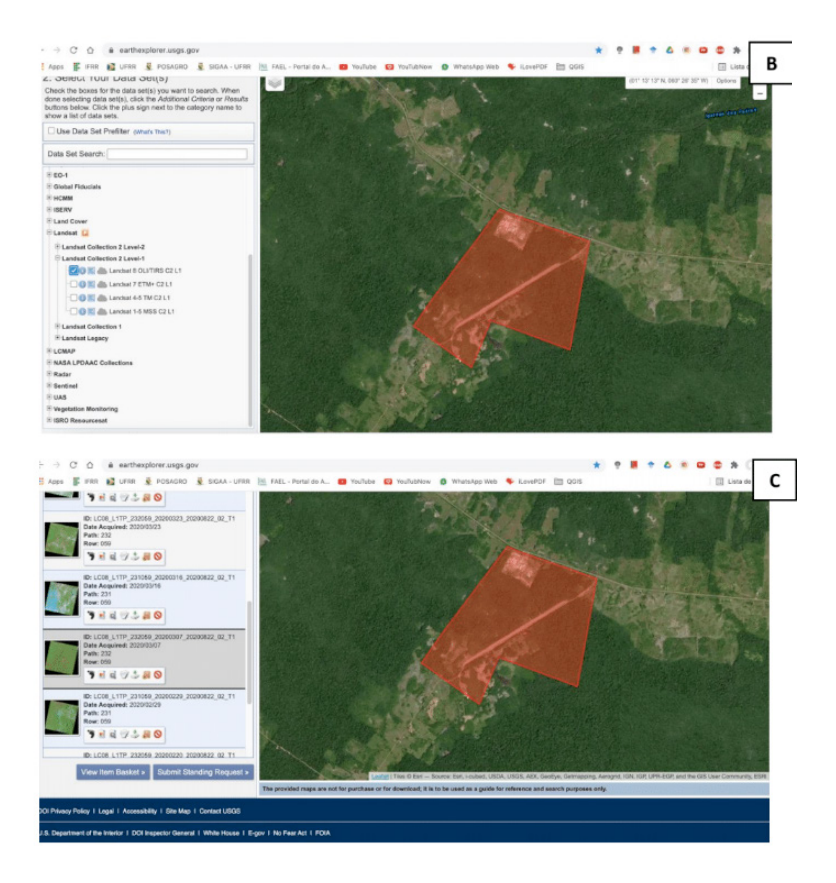

**Apêndice 3 –** Criação de banco de dados e importação de imagem. A: Procedimento de importação; B: Imagens importadas no painel de controle.

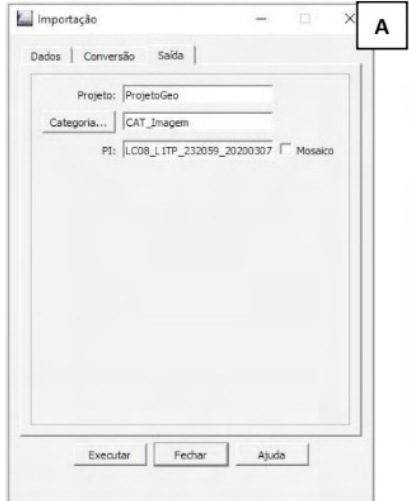

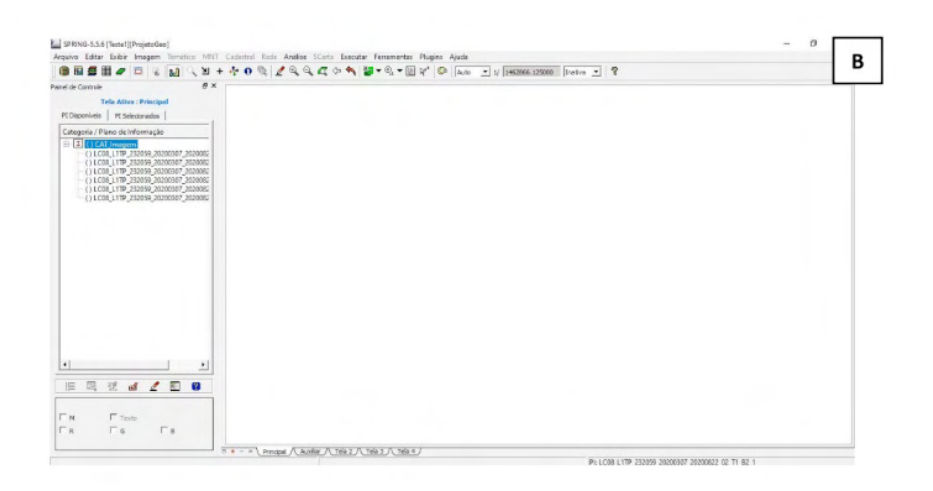

**Apêndice 4 –** Correção atmosférica de imagens. A: Planilha, aba "Parâmetros"; B: Planilha, aba "Correção atmosférica"; C: Histograma; D: SPRING, aba "Operações aritméticas".

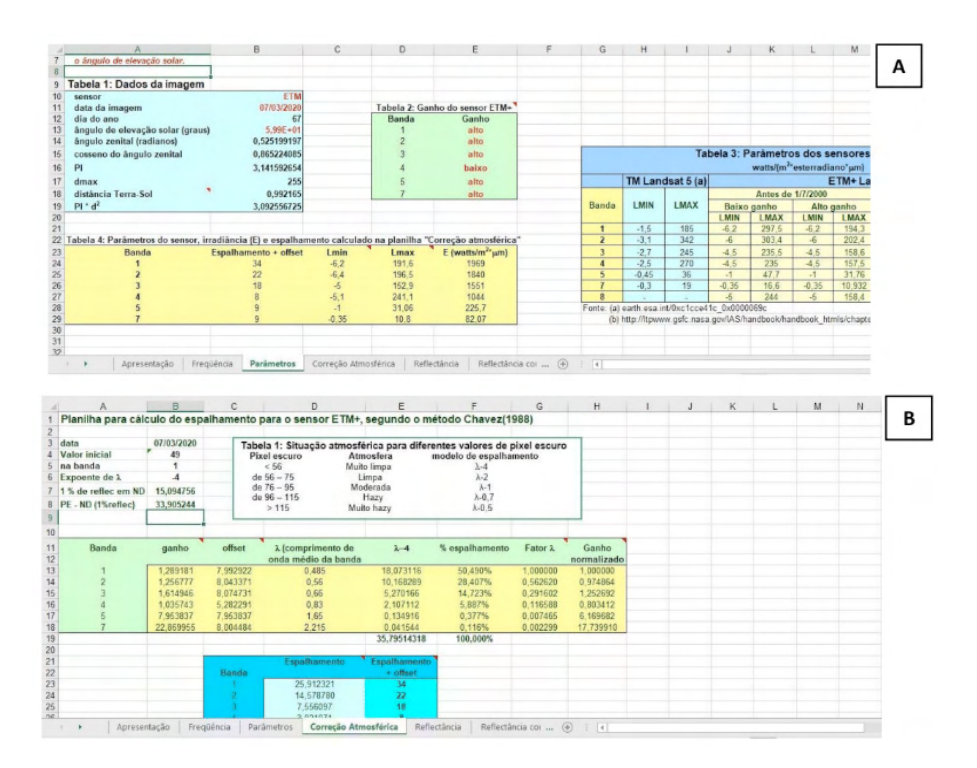

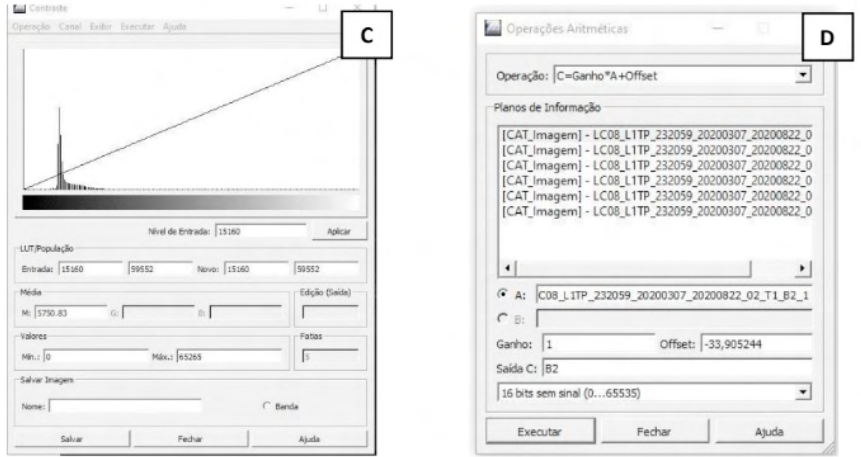

**Apêndice 5 –** Geração das imagens de reflectância.

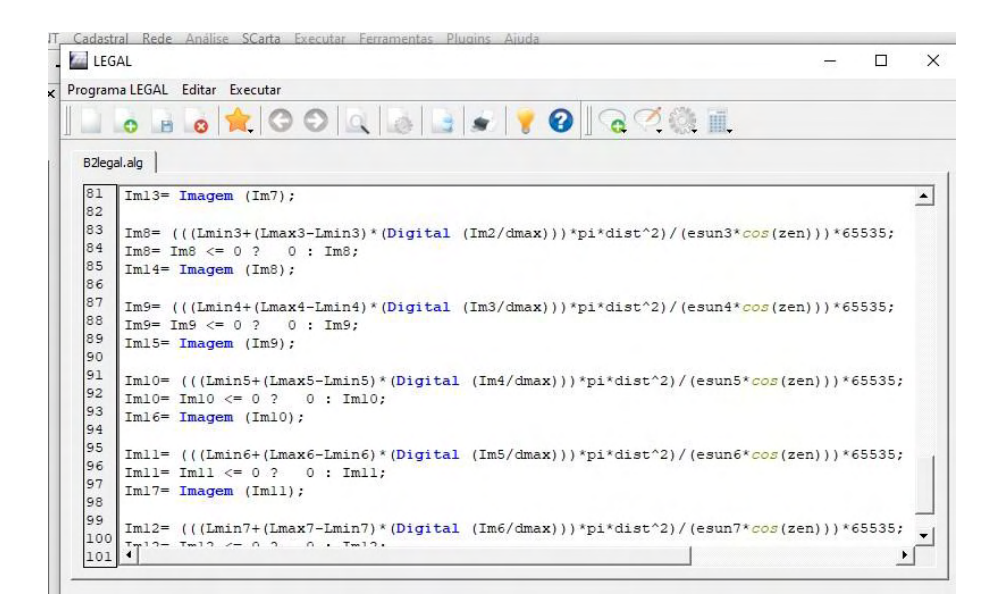

**Apêndice 6 –** Comparação entre as imagens das bandas 2, 3, 4, 5, 6 e 7 do Landsat 8 obtidas do site da USGS e processadas no SPRING. A: Banda 2; B: Banda 3; C: Banda 4; D: Banda 5; E: Banda 6; F: Banda 7 (PARTE 1 de 2).

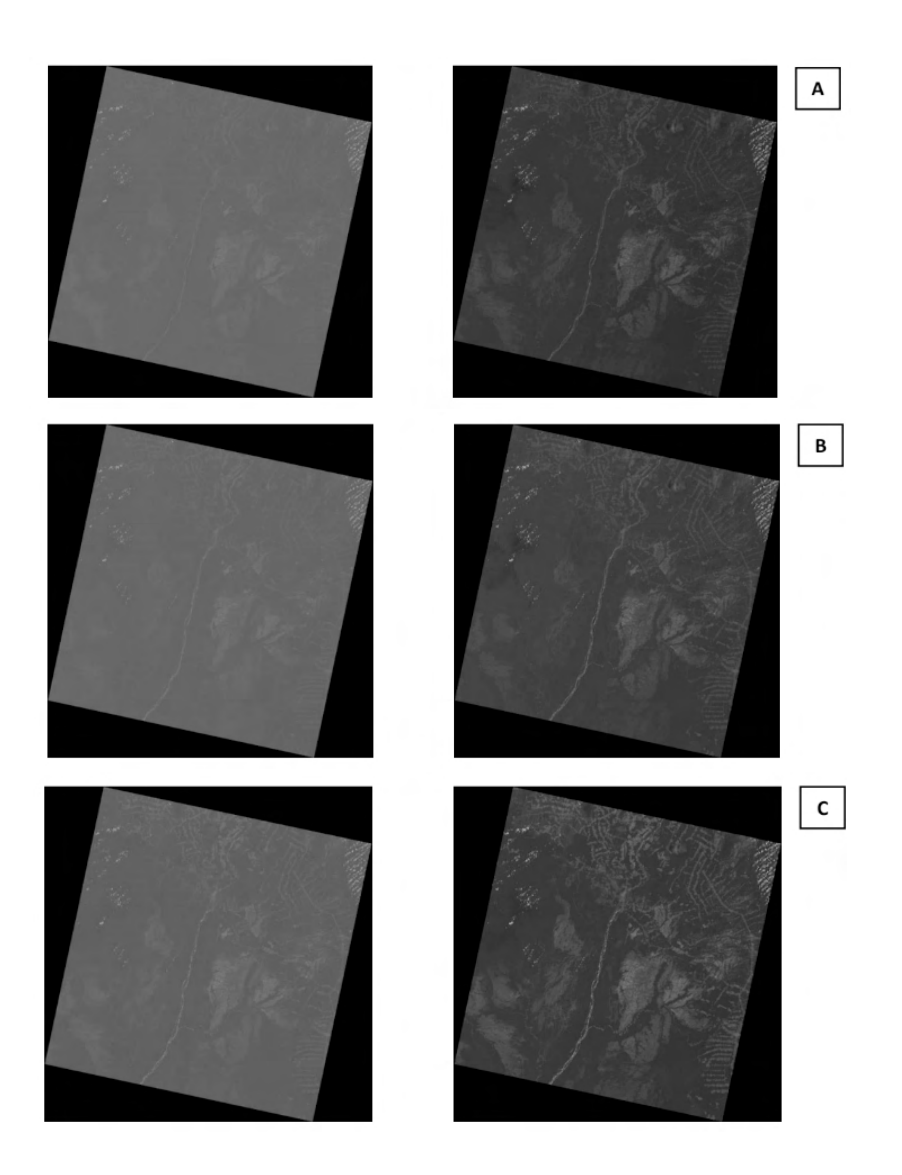

**Apêndice 6 –** Comparação entre as imagens das bandas 2, 3, 4, 5, 6 e 7 do Landsat 8 obtidas do site da USGS e processadas no SPRING. A: Banda 2; B: Banda 3; C: Banda 4; D: Banda 5; E: Banda 6; F: Banda 7 (PARTE 2 de 2).

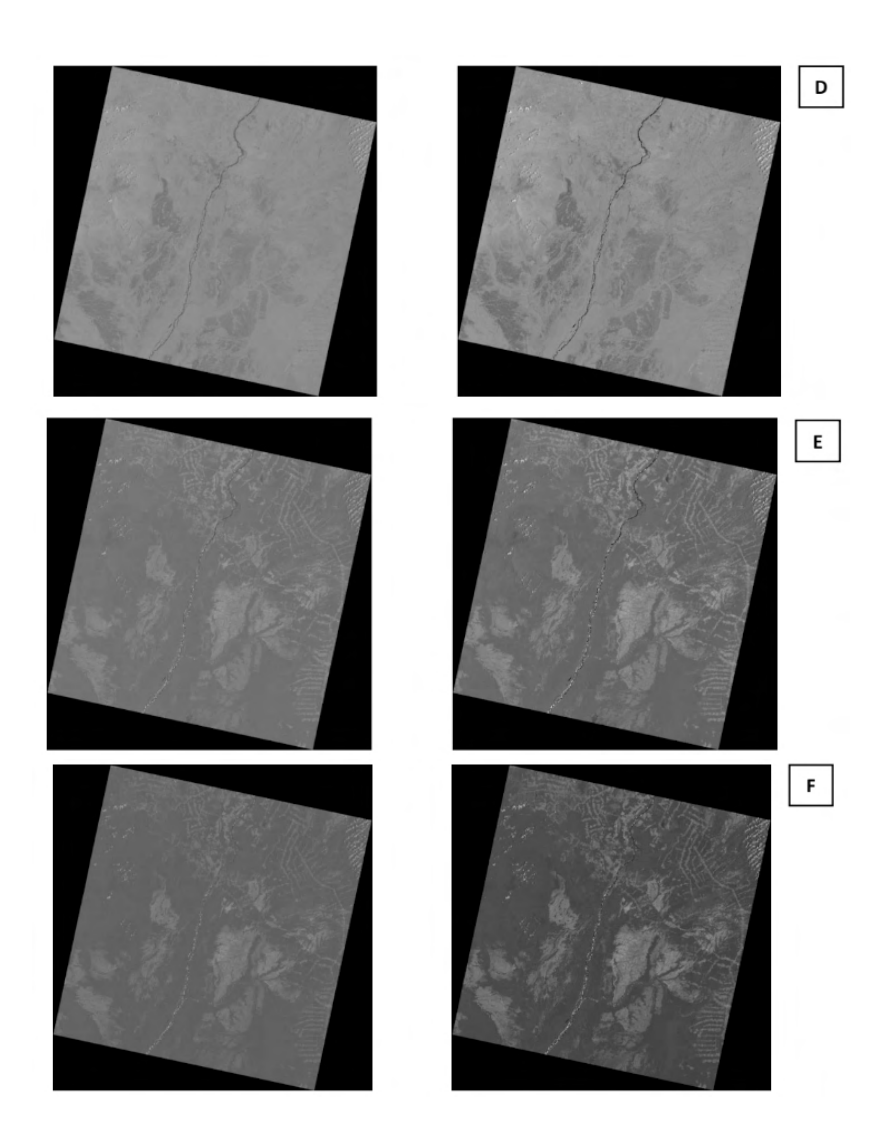

**Apêndice 7 -** Composição das imagens RGB e fusão com a Banda 8 OLI. A: Fusão das imagens com a banda 8 OLI; B: Composição RGB das bandas 2, 3 e 4 (Pan); C: Comparação entre a composição das bandas 2, 3 e 4 sem a fusão com a banda 8 (30x30 m - a esquerda) e com a fusão com a banda 8 (15x15 m - a direita).

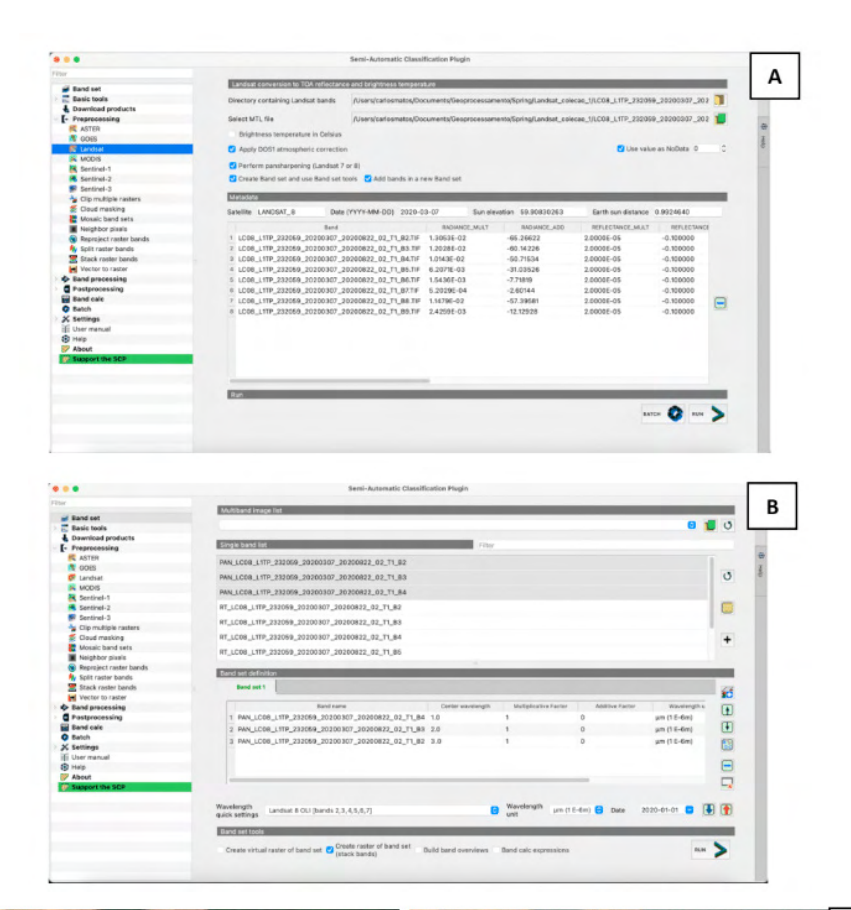

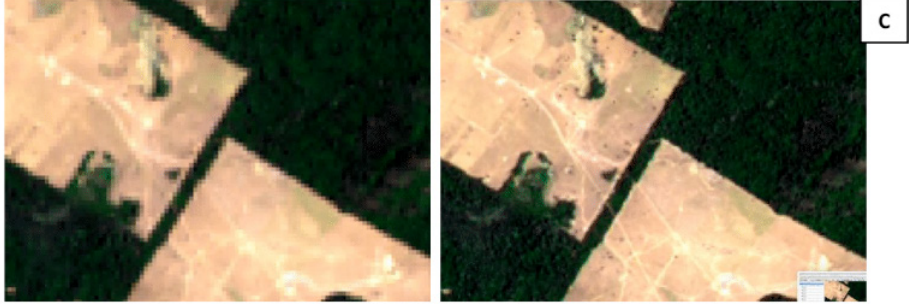

**Apêndice 8 –** Processo de vetorização de imagem. A: Criação da camada ShapeFile; B: Formatação da camada; C: Comparação entre a imagem não vetorizada (a esquerda) e vetorizada (a direita).

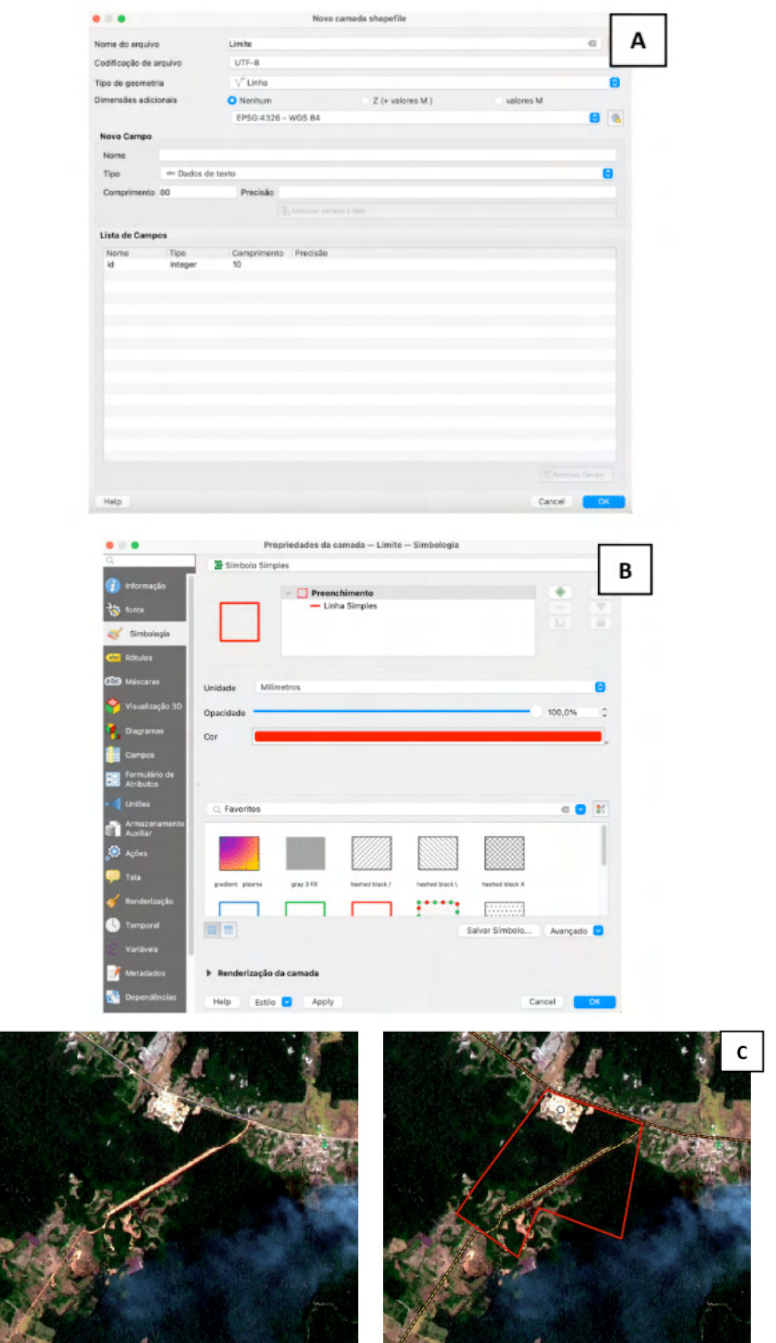

**Apêndice 9 -** Configuração do formato da folha e inserção do mapa no Layout. A: Propriedades da página; B: Adicionar novo mapa ao compositor.

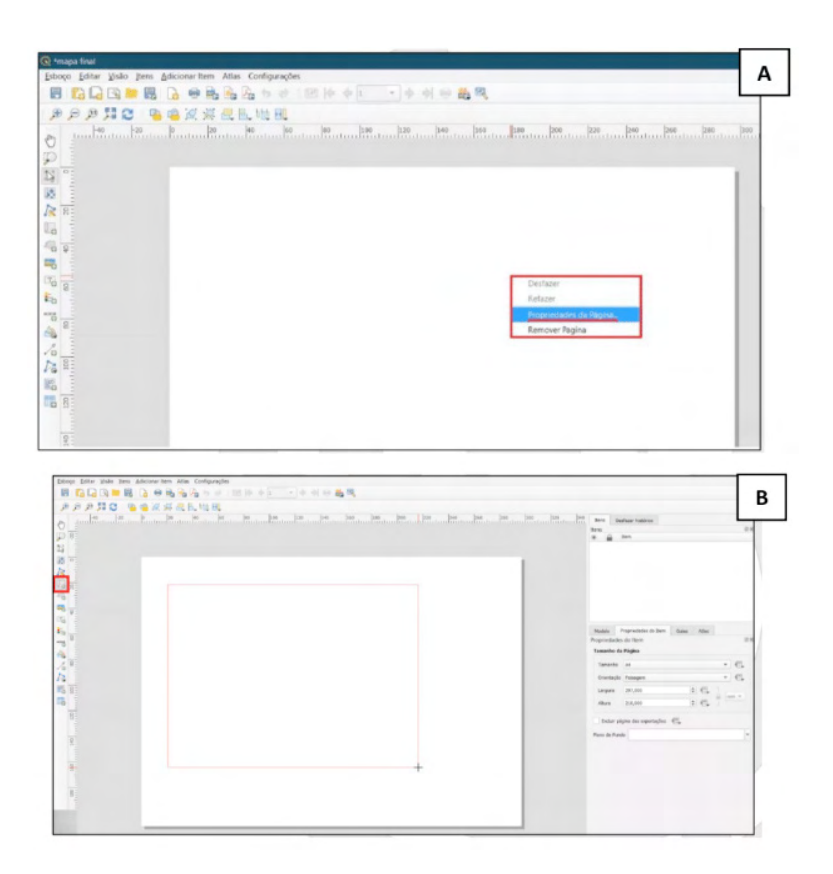

**Apêndice 10 –** Formatando a escala, adicionando grades e coordenadas. A: Escala; B: Grades; C: Coordenadas.

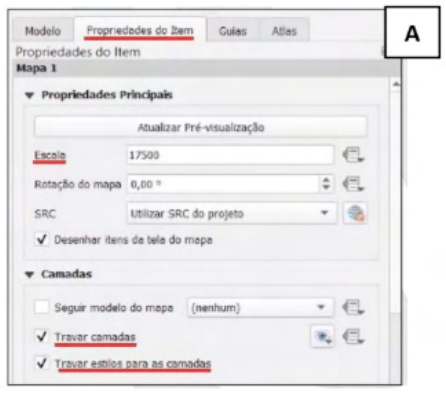

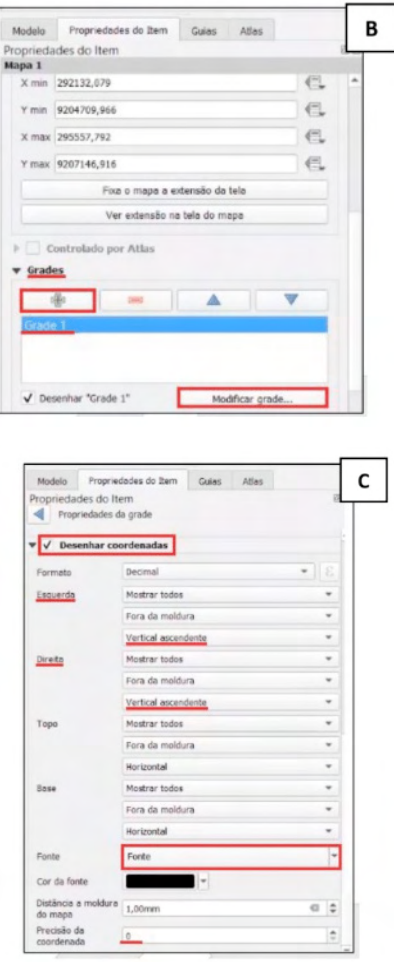

**Apêndice 11 -** Inserindo caixa de texto e título do mapa. A: Caixa de texto; B: Título do mapa.

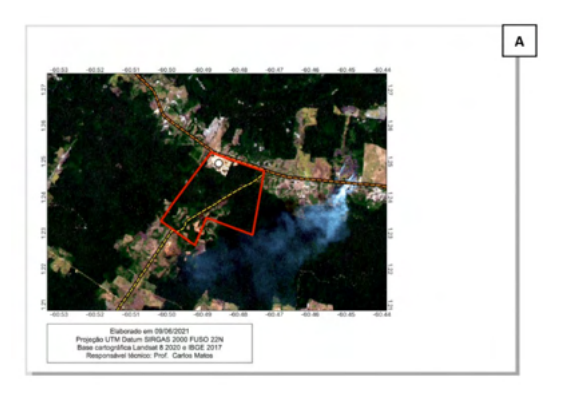

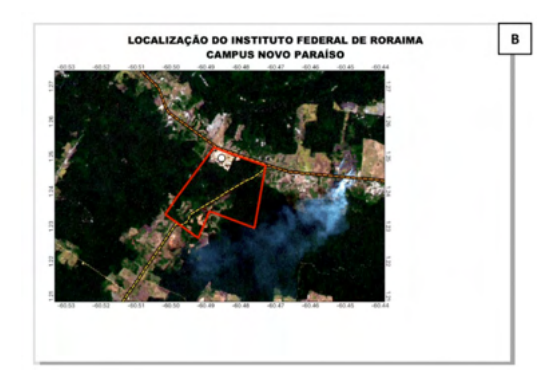

**Apêndice 12 –** Adicionando legenda e inserindo escala. A: Legenda; B: Escala.

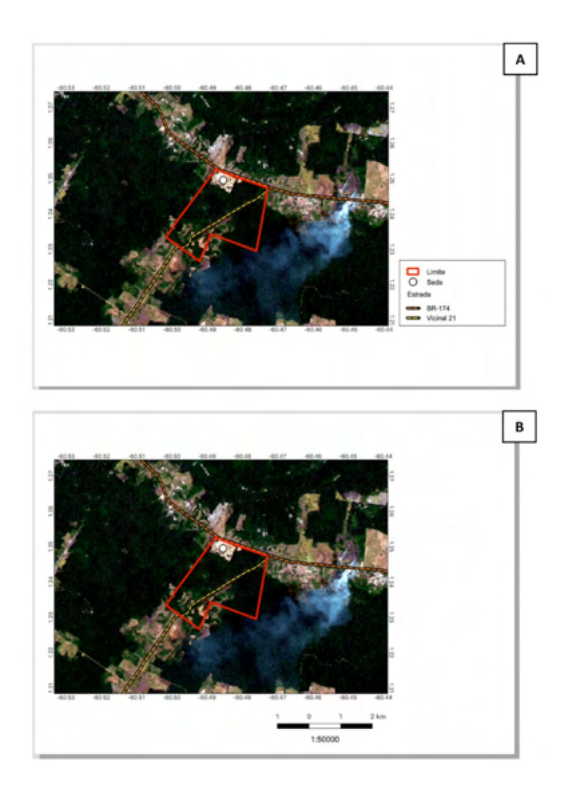

**Apêndice 13 –** Adicionando símbolos e moldura do mapa. A: Símbolos; B: Moldura do mapa.

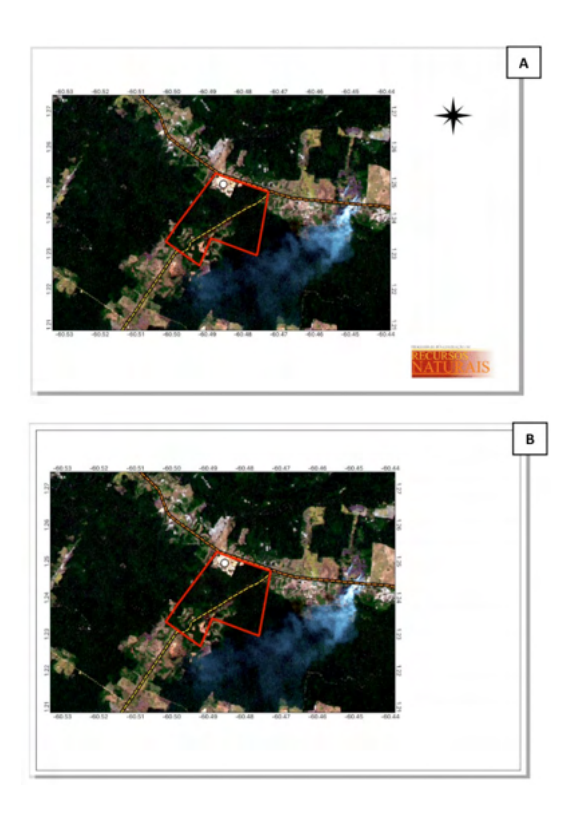

**Apêndice 14 –** Adicionando minimapa de localização. A: Rótulos; B: Simbologia; C: Minimapa.

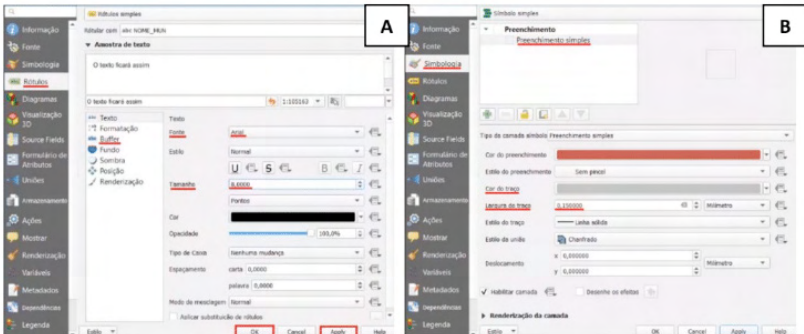

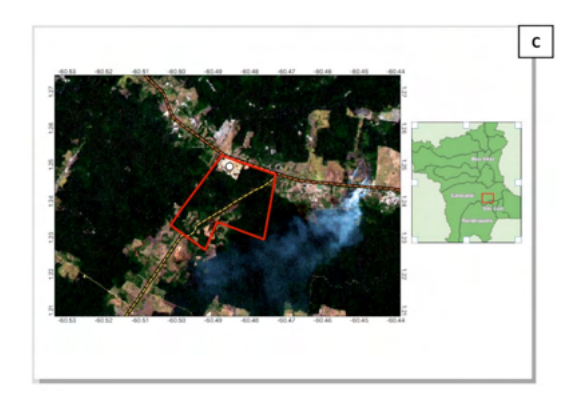

**Apêndice 15 –** Mapa de localização do Instituto Federal de Roraima – Campus Novo Paraíso.

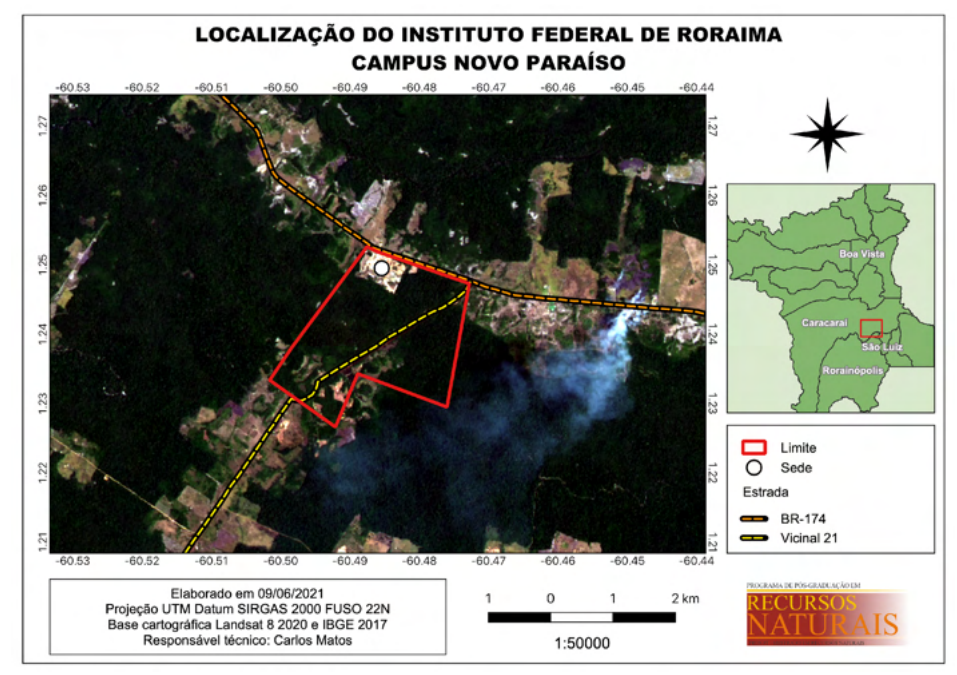

#### <span id="page-36-0"></span>**ÍNDICE REMISSIVO**

#### **A**

Acúmulo de nutrientes [14](#page--1-0), [21,](#page--1-0) [59](#page--1-0) Agricultura familiar [23](#page--1-0), [140,](#page--1-0) [141](#page--1-0), [228,](#page--1-0) [254](#page--1-0) Agroecologia [47,](#page--1-0) [122, 123](#page--1-0), [124,](#page--1-0) [125](#page--1-0), [126,](#page--1-0) [127](#page--1-0), [128,](#page--1-0) [228](#page--1-0), [229,](#page--1-0) [232](#page--1-0), [254](#page--1-0) Agrotóxicos [1,](#page--1-0) [2](#page--1-0), [3](#page--1-0), [4,](#page--1-0) [6, 11,](#page--1-0) [12, 244](#page--1-0) Água [7](#page--1-0), [8,](#page--1-0) [10](#page--1-0), [20](#page--1-0), [26,](#page--1-0) [42](#page--1-0), [43,](#page--1-0) [54](#page--1-0), [63,](#page--1-0) [64](#page--1-0), [65](#page--1-0), [66,](#page--1-0) [68](#page--1-0), [69,](#page--1-0) [70](#page--1-0), [71,](#page--1-0) [73](#page--1-0), [75](#page--1-0), [76,](#page--1-0) [78](#page--1-0), [79,](#page--1-0) [81](#page--1-0), [85,](#page--1-0) [86,](#page--1-0) [114](#page--1-0), [119](#page--1-0), [129](#page--1-0), [131](#page--1-0), [132](#page--1-0), [133](#page--1-0), [134](#page--1-0), [135](#page--1-0), [136](#page--1-0), [137](#page--1-0), [138](#page--1-0), [139](#page--1-0), [140](#page--1-0), [141](#page--1-0), [142,](#page--1-0) [143,](#page--1-0) [144,](#page--1-0) [145,](#page--1-0) [148](#page--1-0), [149](#page--1-0), [150,](#page--1-0) [151](#page--1-0), [195, 197,](#page--1-0) [198](#page--1-0), [203,](#page--1-0) [204](#page--1-0), [205](#page--1-0), [206,](#page--1-0) [207](#page--1-0), [213, 214,](#page--1-0) [217](#page--1-0), [223,](#page--1-0) [229,](#page--1-0) [231,](#page--1-0) [234](#page--1-0), [236,](#page--1-0) [243](#page--1-0), [244,](#page--1-0) [249](#page--1-0), [250,](#page--1-0) [254](#page--1-0) Amazônia brasileira [63,](#page--1-0) [64, 66](#page--1-0), [185,](#page--1-0) [186](#page--1-0) Aquacultura [202, 203](#page--1-0), [204, 205](#page--1-0), [206,](#page--1-0) [211](#page--1-0) *Azospirillum brasilense* [39, 47](#page--1-0), [48,](#page--1-0) [49](#page--1-0), [51](#page--1-0), [52,](#page--1-0) [53](#page--1-0), [54,](#page--1-0) [57, 59](#page--1-0), [60,](#page--1-0) [61](#page--1-0), [194,](#page--1-0) [197](#page--1-0)

#### **B**

Bactérias [39](#page--1-0), [40,](#page--1-0) [45, 51](#page--1-0), [52,](#page--1-0) [53](#page--1-0), [57](#page--1-0), [59,](#page--1-0) [215](#page--1-0), [219,](#page--1-0) [221](#page--1-0), [229](#page--1-0) Bactérias diazotróficas [39](#page--1-0), [51,](#page--1-0) [53](#page--1-0) Biofertilizantes [1,](#page--1-0) [4](#page--1-0), [7](#page--1-0), [10,](#page--1-0) [12](#page--1-0) Biomassa [14](#page--1-0), [15](#page--1-0), [22,](#page--1-0) [27](#page--1-0), [31,](#page--1-0) [36, 55](#page--1-0), [196,](#page--1-0) [201](#page--1-0)

#### **C**

Cambissolo húmico [143](#page--1-0), [146,](#page--1-0) [147, 148](#page--1-0), [149,](#page--1-0) [150](#page--1-0), [151](#page--1-0) Capacidade de campo [67,](#page--1-0) [194](#page--1-0), [195,](#page--1-0) [197](#page--1-0), [198,](#page--1-0) [199](#page--1-0) Carbón parcial [99,](#page--1-0) [100](#page--1-0), [101,](#page--1-0) [104](#page--1-0), [105,](#page--1-0) [106, 107](#page--1-0), [108, 109](#page--1-0) Changing habits [178](#page--1-0) Cobertura de solo [13, 14](#page--1-0), [15,](#page--1-0) [16](#page--1-0), [17](#page--1-0), [18,](#page--1-0) [19](#page--1-0), [20,](#page--1-0) [21, 23](#page--1-0), [229](#page--1-0) Comercialização [184,](#page--1-0) [185](#page--1-0), [186,](#page--1-0) [187](#page--1-0), [188,](#page--1-0) [189](#page--1-0), [190,](#page--1-0) [192](#page--1-0), [206,](#page--1-0) [214](#page--1-0) Compactação do solo [143,](#page--1-0) [144](#page--1-0), [145,](#page--1-0) [152](#page--1-0), [153,](#page--1-0) [230](#page--1-0) Condições de armazenamento [89,](#page--1-0) [92](#page--1-0), [119](#page--1-0) Covid-19 [3,](#page--1-0) [6,](#page--1-0) [7](#page--1-0), [177,](#page--1-0) [178](#page--1-0) Crescimento [21,](#page--1-0) [23,](#page--1-0) [24,](#page--1-0) [25,](#page--1-0) [26,](#page--1-0) [27,](#page--1-0) [31,](#page--1-0) [34,](#page--1-0) [37](#page--1-0), [39](#page--1-0), [40](#page--1-0), [41](#page--1-0), [53](#page--1-0), [57](#page--1-0), [59](#page--1-0), [74](#page--1-0), [91](#page--1-0), [129](#page--1-0), [130,](#page--1-0) [132,](#page--1-0) [137](#page--1-0), [144](#page--1-0), [155,](#page-14-0) [159](#page-18-0), [180](#page--1-0), [188,](#page--1-0) [189](#page--1-0), [202](#page--1-0), [203,](#page--1-0) [204](#page--1-0), [205](#page--1-0), [206,](#page--1-0) [208,](#page--1-0) [210](#page--1-0), [211](#page--1-0), [214,](#page--1-0) [221,](#page--1-0) [224,](#page--1-0) [231](#page--1-0), [255](#page--1-0) Cultivo [14, 15](#page--1-0), [17,](#page--1-0) [20](#page--1-0), [21](#page--1-0), [23,](#page--1-0) [24](#page--1-0), [25,](#page--1-0) [28,](#page--1-0) [29](#page--1-0), [30,](#page--1-0) [31, 32](#page--1-0), [33,](#page--1-0) [34, 35](#page--1-0), [40,](#page--1-0) [53](#page--1-0), [64](#page--1-0), [65,](#page--1-0) [66](#page--1-0), [67,](#page--1-0)

[68,](#page--1-0) [70, 71](#page--1-0), [72](#page--1-0), [73,](#page--1-0) [75, 76](#page--1-0), [77](#page--1-0), [78,](#page--1-0) [91,](#page--1-0) [98](#page--1-0), [109](#page--1-0), [144,](#page--1-0) [179](#page--1-0), [180](#page--1-0), [181,](#page--1-0) [182](#page--1-0), [202,](#page--1-0) [206,](#page--1-0) [207](#page--1-0), [208,](#page--1-0)

[209,](#page--1-0) [210](#page--1-0), [228,](#page--1-0) [229](#page--1-0), [231](#page--1-0) Cultivo in vitro [76,](#page--1-0) [77](#page--1-0), [78](#page--1-0)

#### **D**

Defensivos agrícolas alternativos [1](#page--1-0) Divergência genética [111,](#page--1-0) [112](#page--1-0), [113](#page--1-0), [114,](#page--1-0) [117,](#page--1-0) [118,](#page--1-0) [119](#page--1-0), [120](#page--1-0)

#### **E**

Educação ambiental [1, 2](#page--1-0), [3,](#page--1-0) [5,](#page--1-0) [12](#page--1-0) Environments [37, 76](#page--1-0), [178](#page--1-0) Enzimas do solo [194](#page--1-0), [195,](#page--1-0) [200](#page--1-0) Estômatos [76](#page--1-0), [78,](#page--1-0) [80, 81](#page--1-0), [82,](#page--1-0) [83](#page--1-0), [84](#page--1-0), [85,](#page--1-0) [87](#page--1-0), [88](#page--1-0) Estudos ambientais [154](#page-13-0), [155](#page-14-0) *Euterpe oleraceae* [74, 184](#page--1-0), [185,](#page--1-0) [186](#page--1-0), [192](#page--1-0) Êxodo urbano [228](#page--1-0)

#### **F**

Feijão-caupi [89, 90](#page--1-0), [91,](#page--1-0) [92](#page--1-0), [93](#page--1-0), [97,](#page--1-0) [98](#page--1-0) Feijoeiro comum [24,](#page--1-0) [25](#page--1-0), [26,](#page--1-0) [29,](#page--1-0) [30](#page--1-0), [31,](#page--1-0) [32, 33](#page--1-0), [34,](#page--1-0) [35](#page--1-0), [36](#page--1-0) Fertilização alternativa [39](#page--1-0) Flores [27](#page--1-0), [118](#page--1-0), [127,](#page--1-0) [177](#page--1-0), [180,](#page--1-0) [181](#page--1-0), [183](#page--1-0)

#### **G**

Gênero [22](#page--1-0), [40,](#page--1-0) [45](#page--1-0), [53,](#page--1-0) [92, 122](#page--1-0), [123,](#page--1-0) [124](#page--1-0), [126,](#page--1-0) [127](#page--1-0), [128,](#page--1-0) [130](#page--1-0), [221,](#page--1-0) [242](#page--1-0), [243](#page--1-0) Germinação [111,](#page--1-0) [112](#page--1-0), [113](#page--1-0), [114, 115,](#page--1-0) [116,](#page--1-0) [117](#page--1-0), [118](#page--1-0), [119](#page--1-0), [136](#page--1-0) Gorgulho do feijão [89](#page--1-0), [91](#page--1-0) Grãos armazenados [89, 91](#page--1-0), [97](#page--1-0) Guia de trânsito vegetal [185](#page--1-0), [187](#page--1-0)

#### **I**

*In vitro* [76,](#page--1-0) [77, 78](#page--1-0), [83,](#page--1-0) [84](#page--1-0), [85](#page--1-0), [86,](#page--1-0) [87](#page--1-0), [88,](#page--1-0) [120](#page--1-0) Irrigação [42, 63, 64, 65,](#page--1-0) [66,](#page--1-0) [68,](#page--1-0) [69,](#page--1-0) [72,](#page--1-0) [73,](#page--1-0) [75,](#page--1-0) [129,](#page--1-0) [131, 132](#page--1-0), [133](#page--1-0), [134](#page--1-0), [135](#page--1-0), [136](#page--1-0), [137](#page--1-0), [138,](#page--1-0) [139,](#page--1-0) [140](#page--1-0), [141,](#page--1-0) [142](#page--1-0)

#### **K**

Karnal bunt [99, 100](#page--1-0), [109,](#page--1-0) [110](#page--1-0)

#### **L**

Latossolo vermelho [13,](#page--1-0) [16, 22](#page--1-0), [41,](#page--1-0) [54](#page--1-0) Legislação [185,](#page--1-0) [188](#page--1-0), [213,](#page--1-0) [215](#page--1-0), [222,](#page--1-0) [223](#page--1-0), [225](#page--1-0)

#### **M**

Manejo agroecológico [228,](#page--1-0) [229](#page--1-0), [230,](#page--1-0) [231](#page--1-0) Matéria seca [13](#page--1-0), [14,](#page--1-0) [15](#page--1-0), [16,](#page--1-0) [17, 18](#page--1-0), [20,](#page--1-0) [21](#page--1-0), [38](#page--1-0), [39,](#page--1-0) [44](#page--1-0), [58,](#page--1-0) [59, 130](#page--1-0) Meio de cultura [76,](#page--1-0) [78](#page--1-0), [79,](#page--1-0) [82,](#page--1-0) [85](#page--1-0), [213](#page--1-0) Micropropagação [76,](#page--1-0) [85](#page--1-0), [86](#page--1-0) Microrganismos [44,](#page--1-0) [194](#page--1-0), [201,](#page--1-0) [213](#page--1-0), [214,](#page--1-0) [215, 219](#page--1-0), [221, 223](#page--1-0) Monocultivo [63,](#page--1-0) [64](#page--1-0), [66,](#page--1-0) [67](#page--1-0), [68](#page--1-0), [69,](#page--1-0) [70](#page--1-0), [71,](#page--1-0) [72,](#page--1-0) [73](#page--1-0) Mulheres [122,](#page--1-0) [123](#page--1-0), [124,](#page--1-0) [125](#page--1-0), [126,](#page--1-0) [127](#page--1-0), [128,](#page--1-0) [178, 181](#page--1-0) Musa spp [76,](#page--1-0) [77, 78](#page--1-0), [80,](#page--1-0) [81](#page--1-0), [83](#page--1-0), [84,](#page--1-0) [85](#page--1-0), [86,](#page--1-0) [87, 88](#page--1-0)

#### **N**

Nitossolo bruno [143,](#page--1-0) [146](#page--1-0), [147,](#page--1-0) [148](#page--1-0), [149,](#page--1-0) [150](#page--1-0), [151](#page--1-0) Nitrogênio [13, 14](#page--1-0), [15,](#page--1-0) [16](#page--1-0), [17,](#page--1-0) [19](#page--1-0), [21,](#page--1-0) [24,](#page--1-0) [25](#page--1-0), [36,](#page--1-0) [37](#page--1-0), [39,](#page--1-0) [40](#page--1-0), [47,](#page--1-0) [49,](#page--1-0) [52](#page--1-0), [58,](#page--1-0) [59](#page--1-0), [60,](#page--1-0) [61](#page--1-0), [62,](#page--1-0) [78,](#page--1-0) [138](#page--1-0), [195,](#page--1-0) [201](#page--1-0), [229](#page--1-0) Nutrição de plantas [24](#page--1-0), [192,](#page--1-0) [255](#page--1-0)

#### **O**

Ostras [202](#page--1-0), [203](#page--1-0), [204, 205](#page--1-0), [206,](#page--1-0) [207](#page--1-0), [208,](#page--1-0) [209](#page--1-0), [210](#page--1-0) **P**

Passiflora L. [111](#page--1-0), [120](#page--1-0) Pastagem [129](#page--1-0), [132,](#page--1-0) [141](#page--1-0), [229,](#page--1-0) [231](#page--1-0) Patentes [202](#page--1-0), [204,](#page--1-0) [207](#page--1-0), [208,](#page--1-0) [209](#page--1-0), [210](#page--1-0) *Phaseolus vulgaris* [24](#page--1-0), [25](#page--1-0), [36,](#page--1-0) [37](#page--1-0) Planta forrageira [129](#page--1-0) Plântulas [78,](#page--1-0) [84](#page--1-0), [111](#page--1-0), [112](#page--1-0), [114,](#page--1-0) [115,](#page--1-0) [117](#page--1-0), [120](#page--1-0) Podcast [1, 2](#page--1-0), [6](#page--1-0), [10](#page--1-0) Pó de rocha [39](#page--1-0), [50,](#page--1-0) [194](#page--1-0), [197](#page--1-0) Portugal [202](#page--1-0), [203,](#page--1-0) [204](#page--1-0), [205,](#page--1-0) [206](#page--1-0), [207,](#page--1-0) [208](#page--1-0), [210](#page--1-0), [254](#page--1-0) Proctor [143,](#page--1-0) [144](#page--1-0), [145,](#page--1-0) [146](#page--1-0), [149](#page--1-0), [150, 151](#page--1-0), [152](#page--1-0) Produtividade [2,](#page--1-0) [18](#page--1-0), [20](#page--1-0), [21,](#page--1-0) [23,](#page--1-0) [24](#page--1-0), [25](#page--1-0), [26,](#page--1-0) [27,](#page--1-0) [29](#page--1-0), [34,](#page--1-0) [35,](#page--1-0) [36](#page--1-0), [39](#page--1-0), [41,](#page--1-0) [43,](#page--1-0) [44](#page--1-0), [45](#page--1-0), [46,](#page--1-0) [47,](#page--1-0) [48,](#page--1-0) [49,](#page--1-0) [51,](#page--1-0) [52,](#page--1-0) [53,](#page--1-0) [54, 55, 56](#page--1-0), [57](#page--1-0), [58](#page--1-0), [59](#page--1-0), [60](#page--1-0), [61](#page--1-0), [63](#page--1-0), [65](#page--1-0), [75](#page--1-0), [77](#page--1-0), [97](#page--1-0), [115, 120](#page--1-0), [129](#page--1-0), [130](#page--1-0), [131,](#page--1-0) [132,](#page--1-0) [137](#page--1-0), [143,](#page--1-0) [144](#page--1-0), [153,](#page--1-0) [192](#page--1-0), [205](#page--1-0)

Produtos cárneos [213, 214](#page--1-0), [216,](#page--1-0) [223](#page--1-0) Propriedades físicas [132](#page--1-0), [143,](#page--1-0) [230](#page--1-0), [232](#page--1-0) Proteção do solo [14,](#page--1-0) [15](#page--1-0), [16,](#page--1-0) [21](#page--1-0)

#### **Q**

Qualidade do solo [16, 136](#page--1-0), [152,](#page--1-0) [195](#page--1-0), [196,](#page--1-0) [228](#page--1-0), [229,](#page--1-0) [231](#page--1-0), [249](#page--1-0) Quiz [1,](#page--1-0) [2, 3](#page--1-0), [4](#page--1-0), [5,](#page--1-0) [6](#page--1-0), [9](#page--1-0)

#### **R**

Rastreabilidade [185,](#page--1-0) [186](#page--1-0), [187,](#page--1-0) [189](#page--1-0), [191](#page--1-0) Recuperação de pastagens [138](#page--1-0), [141,](#page--1-0) [228](#page--1-0) Recursos genéticos [111](#page--1-0) Resolução de imagens [154](#page-13-0), [155](#page-14-0) *Rhizobium* [24](#page--1-0), [25,](#page--1-0) [26, 29](#page--1-0), [30,](#page--1-0) [31](#page--1-0), [32](#page--1-0), [33,](#page--1-0) [34](#page--1-0), [35,](#page--1-0) [36](#page--1-0)

#### **S**

Saúde coletiva [122](#page--1-0), [126,](#page--1-0) [127](#page--1-0) Sistema de cultivo [20,](#page--1-0) [64, 70](#page--1-0), [71](#page--1-0) Sistema irrigado [129](#page--1-0) Sistema radicular [64, 66](#page--1-0), [73,](#page--1-0) [74](#page--1-0), [75](#page--1-0) Softwares de SIG [154,](#page-13-0) [155](#page-14-0), [163](#page-22-0)

#### **T**

Terra fina seca ao ar [194,](#page--1-0) [195](#page--1-0), [197,](#page--1-0) [198](#page--1-0), [199](#page--1-0) *Tilletia indica* [99, 100](#page--1-0), [101,](#page--1-0) [107](#page--1-0), [109,](#page--1-0) [110](#page--1-0) Tratamento térmico [213](#page--1-0), [214,](#page--1-0) [215](#page--1-0), [216,](#page--1-0) [218](#page--1-0), [219,](#page--1-0) [220](#page--1-0), [221,](#page--1-0) [222](#page--1-0), [223,](#page--1-0) [225](#page--1-0) Trigo duro [99](#page--1-0), [100, 109](#page--1-0) *Triticum aestivum* [22,](#page--1-0) [39, 40](#page--1-0), [49,](#page--1-0) [100](#page--1-0) *Triticum durum* [99,](#page--1-0) [100](#page--1-0) **U** Ureia [24,](#page--1-0) [26](#page--1-0), [42,](#page--1-0) [55](#page--1-0) **V** Variedades y líneas [99, 109](#page--1-0) **W**

Welfare [178](#page--1-0)

*Zea mays* [22](#page--1-0), [52](#page--1-0), [60,](#page--1-0) [140](#page--1-0)

## CIÊNCIAS AGRÁRIAS: Conhecimento e difusão

## de tecnologias

- www.atenaeditora.com.br ∰
- contato@atenaeditora.com.br  $\times$ 
	- ලු @atenaeditora
- $\mathbf{f}$ www.facebook.com/atenaeditora.com.br

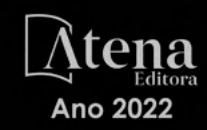

## CIÊNCIAS AGRÁRIAS:

### Conhecimento e difusão de tecnologias

- www.atenaeditora.com.br 曲
- contato@atenaeditora.com.br  $\boxtimes$ 
	- ര @atenaeditora
- www.facebook.com/atenaeditora.com.br

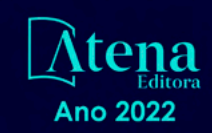